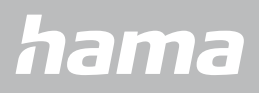

**00178611 00178612 00178613**

# **OKOSÓRA** Smartwatch 8900

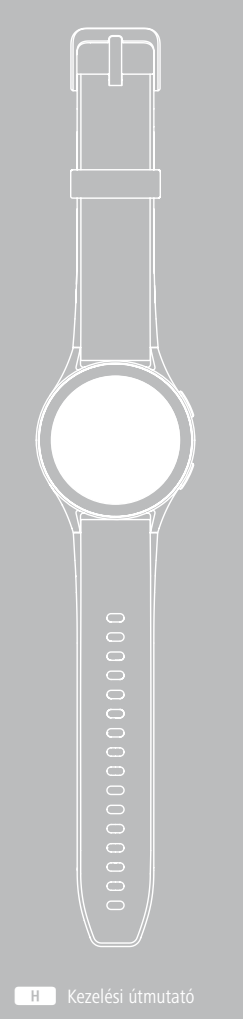

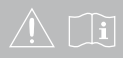

# **TARTALOMJEGYZÉK**

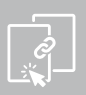

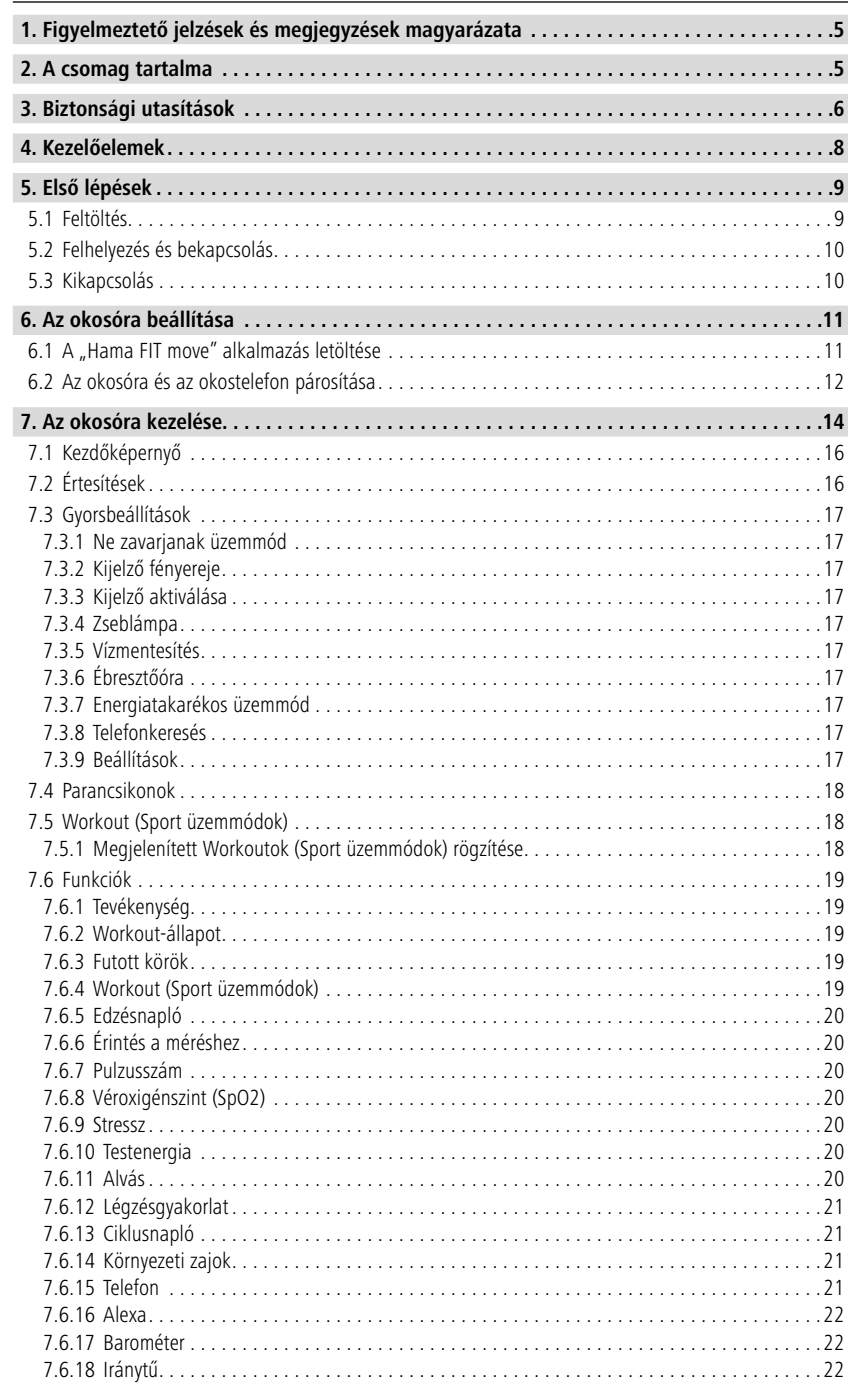

# **TARTALOMJEGYZÉK**

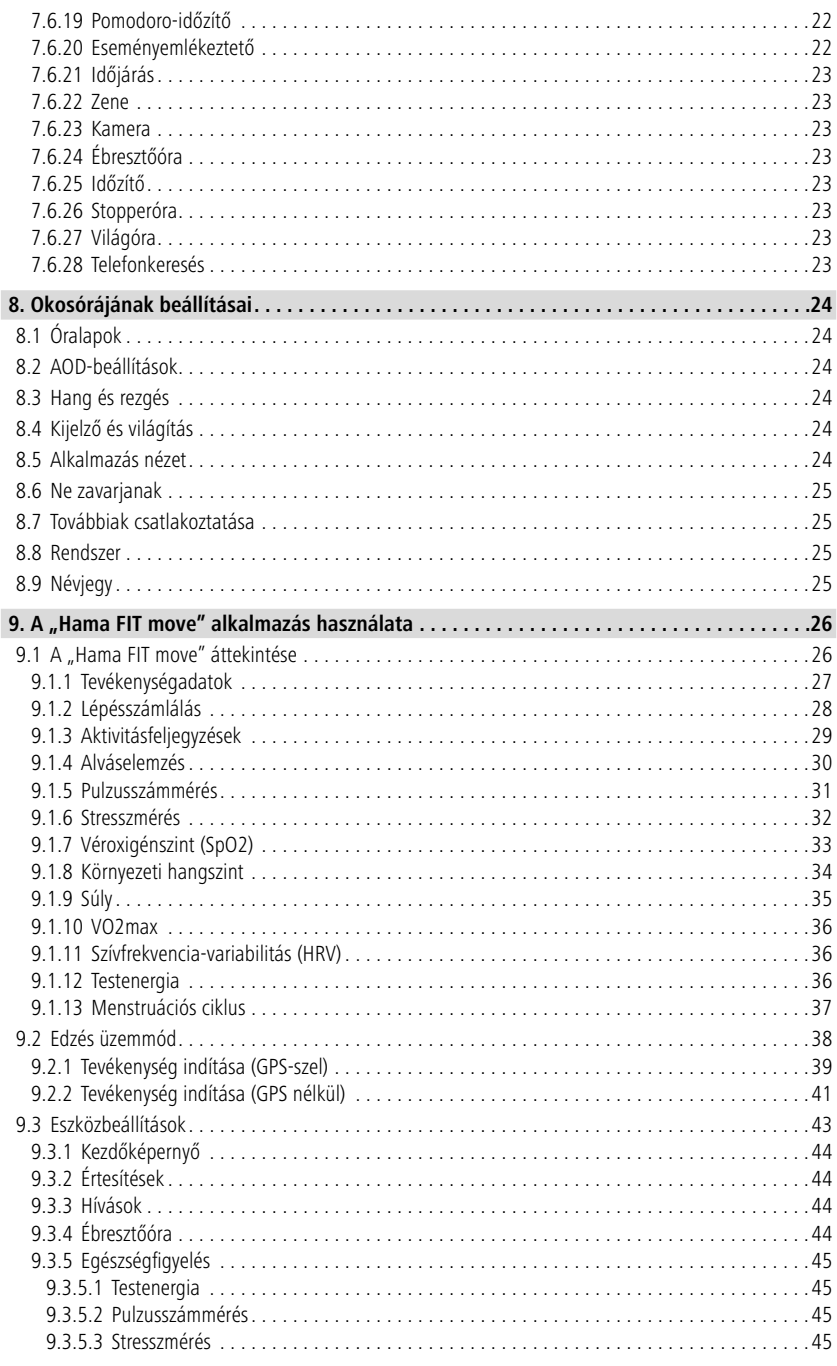

# **TARTALOMJEGYZÉK**

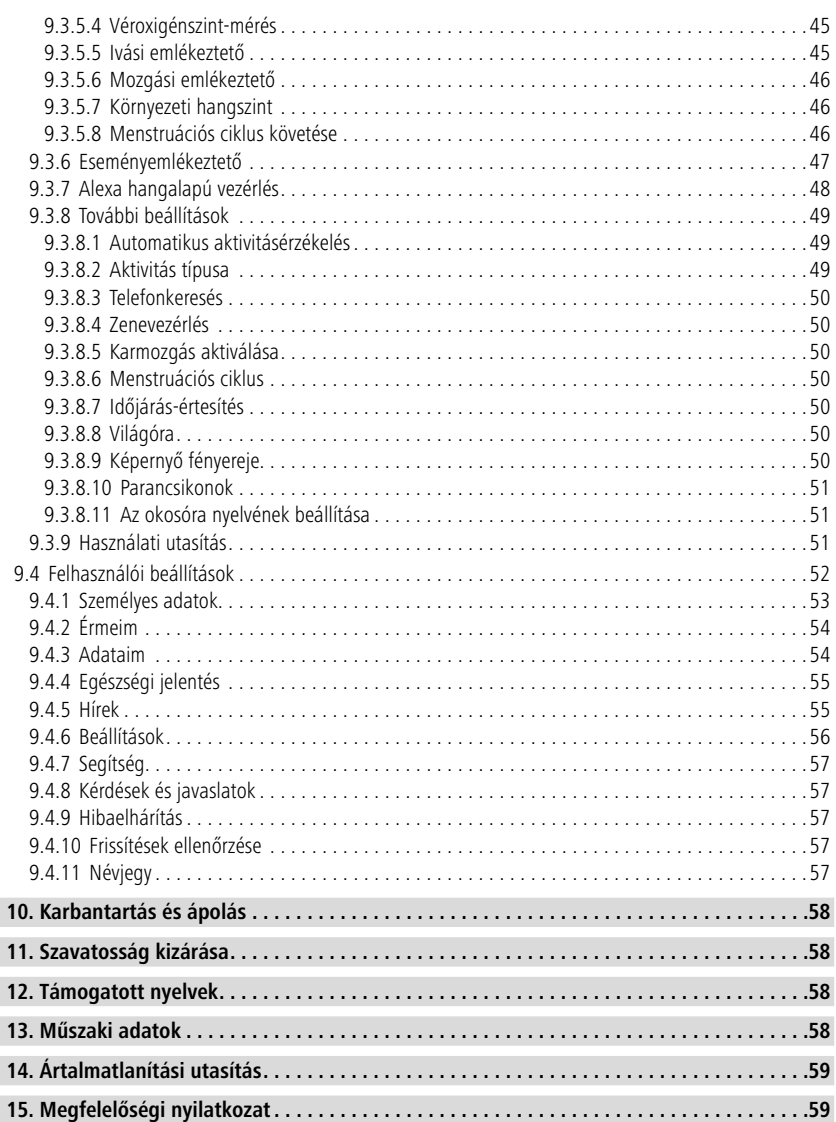

# <span id="page-4-0"></span>**Figyelmeztető jelzések és megjegyzések magyarázata**

Köszönjük, hogy Hama terméket választott!

Szánjon rá időt, és első teendőként olvassa el az alábbi utasításokat és megjegyzéseket. A későbbiekben tartsa biztonságos helyen ezt az útmutatót, hogy szükség esetén bármikor használhassa referenciaként.

Új okosórája ideális társ az egészséges életmódhoz, illetve egész nap motiválja Önt a mozgásra. Az időpont és dátum kijelzője mellett lépésszám-, pulzusszám- és égetett-kalória-adatokat gyűjt. Az okostelefonjával való, Bluetooth®-on keresztül, vezeték nélkül fennálló kapcsolat lehetővé teszi, hogy a hozzátartozó "Hama FIT move" alkalmazáson rögzíthesse az adatokat, így folyamatosan nyomon követheti sikereit. Ellenőrizze itt, hogy mikor érte el a személyes erőnléti célját!

# **1. Figyelmeztető jelzések és megjegyzések magyarázata**

# **Figyelmeztetés**

A biztonsági utasítások jelölésére használjuk, illetve hogy felhívjuk a figyelmet a különleges veszélyekre és kockázatokra.

# **Megjegyzés**

Akkor használjuk, ha kiegészítő információkat közlünk, vagy fontos tudnivalókra hívjuk fel a figyelmet.

# **2. A csomag tartalma**

- "Smartwatch 8900" okosóra
- 1 db USB töltőkábel
- Kezelési útmutató

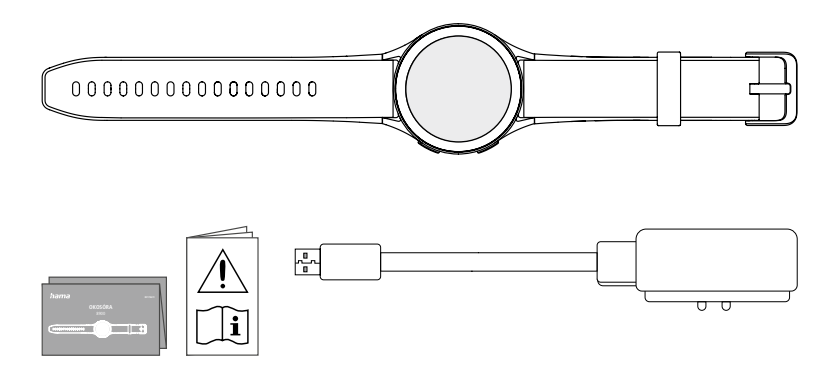

# **Megjegyzés**

A kezelési útmutatóban szereplő illusztrációk a 00178611-es cikkszámú Smartwatch 8900 verziónak felelnek meg. A többi verzió (00178612, 00178613) kinézete eltérő. A funkciók leírása minden verziónál azonos.

<span id="page-5-0"></span>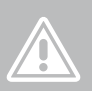

# **3. Biztonsági utasítások**

#### **Figyelmeztetés**

Szánjon rá időt, és első teendőként olvassa végig az alábbi utasításokat és megjegyzéseket. A termék használatára vonatkozó információk ebben a kezelési útmutatóban találhatók.

- A termék magánjellegű, nem üzleti célú alkalmazásra készült.
- A terméket kizárólag a rendeltetési céljára használja.
- Óvja a terméket szennyeződéstől, nedvességtől és túlmelegedéstől, és kizárólag száraz környezetben használja.
- Ne üzemeltesse a terméket közvetlenül fűtés, más hőforrás közelében vagy közvetlen napsugárzásnál.
- Ne üzemeltesse a terméket a műszaki adatokban megadott teljesítményhatárokon túl.
- Ne használja a terméket olyan helyen, ahol elektronikus készülékek használata nem megengedett.
- Az akkumulátor állandó beszerelésű és nem távolítható el.
- Ne nyissa ki a terméket, és sérülés esetén ne üzemeltesse tovább.
- Ne kísérelje meg a terméket saját kezűleg karbantartani vagy megjavítani. Minden karbantartási munkát bízzon illetékes szakemberre.
- Ne ejtse le a terméket és ne tegye ki erős rázkódásnak.
- Ne végezzen semmilyen módosítást a terméken. Ebben az esetben minden garanciaigény megszűnik.
- Azonnal selejtezze le a csomagolóanyagot a helyileg érvényes hulladékkezelési előírások szerint.
- Ne dobja tűzbe az akkumulátort, ill. a terméket.
- Ne módosítsa és/vagy deformálja/hevítse/szedje szét az akkumulátorokat/elemeket.
- Ne hagyja, hogy gépjárművel vagy sporteszközzel való utazása közben a termék elterelje a figyelmét a közlekedési helyzetről és a környezetéről.
- Forduljon orvoshoz, mielőtt edzőprogramba kezdene.
- Az edzés közben folyamatosan figyeljen teste reakcióira, és sürgős esetben hívjon orvost.
- Kérjen orvosi tanácsot, ha egészségügyi problémái vannak, mégis használni kívánja a terméket.
- A termék csak használati tárgy, nem orvosi készülék. Ennélfogva sem diagnózis felállítására, sem bármilyen terápiára, gyógyításra vagy betegségmegelőzésre nem alkalmas.
- A hosszabb idejű bőrrel való érintkezés bőrirritációkat és allergiát okozhat. Ha a tüntetek hosszabb ideig fennállnak, keressen fel egy orvost.
- Ez a termék nem gyermekjáték. Lenyelhető apró alkatrészeket tartalmaz, amelyek miatt fulladás veszélye állhat fenn.
- A terméket csak mérsékelt időjárási körülmények között használja.

⚠

G

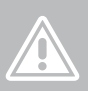

#### **Áramütés veszélye**

- Ne nyissa ki a terméket, és sérülés esetén ne üzemeltesse tovább.
- Ne használja a terméket, ha az AC-adapter, a csatlakozókábel vagy a hálózati vezeték megsérült.
- Ne kísérelje meg a terméket saját kezűleg karbantartani vagy megjavítani. Minden karbantartási munkát bízzon illetékes szakemberre.

#### **Figyelmeztetés – Szívritmus-szabályozók**

A termék mágneses erőteret kelt. Mielőtt ezt a terméket szívritmus-szabályozót viselő személyek használnák, kérjék ki orvos tanácsát arról, hogy a termék befolyásolhatja-e a szívritmus-szabályozó működését.

#### **Megjegyzés – Légi közlekedés**

- Ez a termék folyamatos rádióadó. Felhívjuk figyelmét, hogy a légi közlekedésben a rádióadók szállítása és használata a repülés bizonyos szakaszaiban (pl. fel-/és leszállás) biztonsági okokból nem megengedett.
- A légi utazás előtt tájékozódjon a légitársaságnál arról, hogy magával viheti-e fitnesz nyomkövetőjét. Kétségek esetén hagyja otthon a terméket.

#### **Figyelmeztetés – akkumulátor**

- Töltéshez csak megfelelő töltőket vagy USB-csatlakozókat használjon.
- A meghibásodott töltőkészülékeket, USB-csatlakozókat ne használja tovább, és ne próbálkozzon a megjavításukkal se.
- Ne töltse túl és ne merítse le túlságosan a terméket.
- A terméket ne tárolja, ne töltse és ne használja szélsőséges hőmérsékleteken, ill. szélsőségesen alacsony légnyomáson (pl. jelentős tengerszint feletti magasságban).
- Hosszabb tárolás alatt rendszeresen töltse újra (legalább negyedévente).

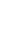

7

<span id="page-7-0"></span>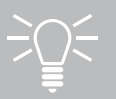

# **Kezelőelemek**

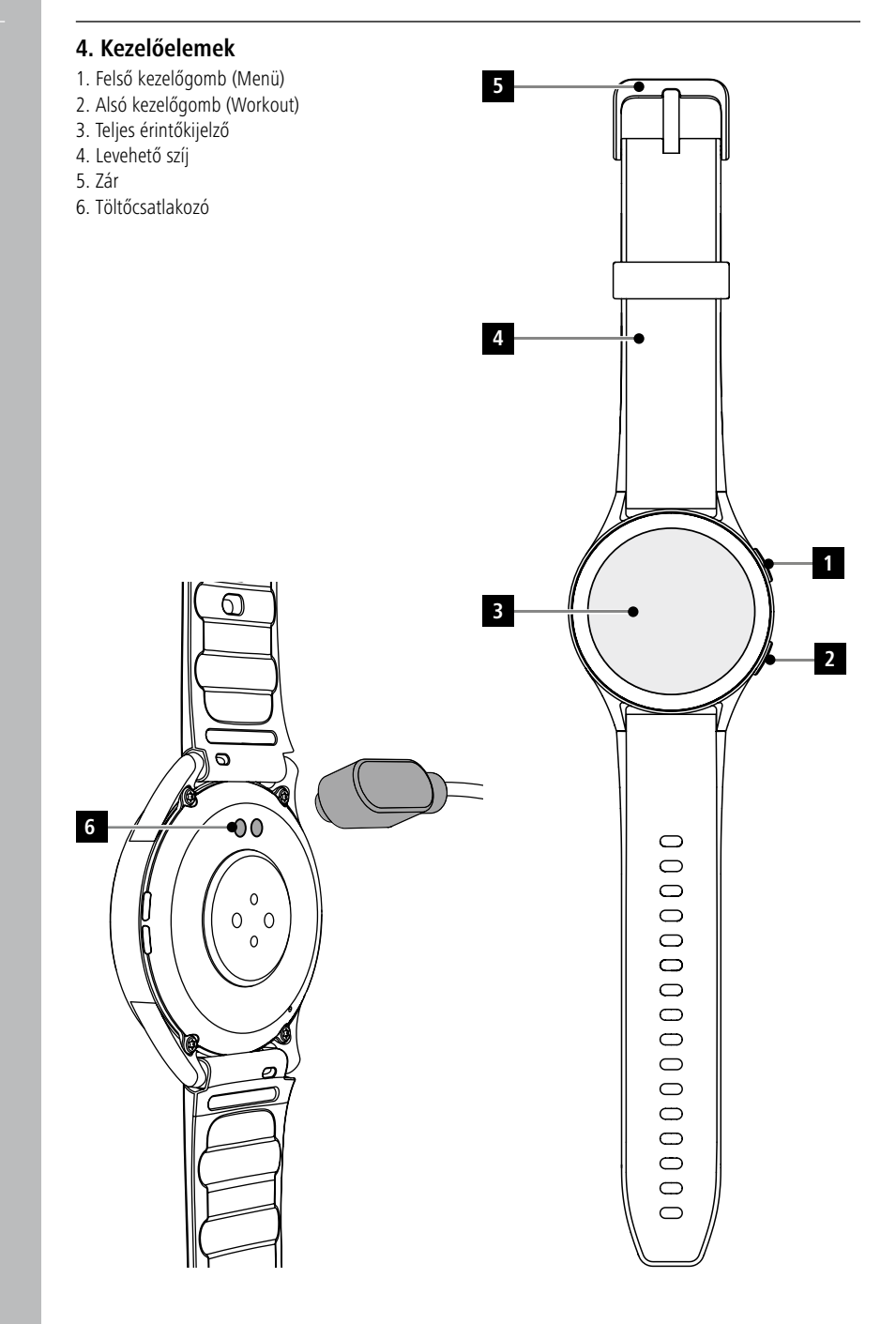

# **Első lépések**

A

# <span id="page-8-0"></span>**5. Első lépések**

#### **Megjegyzés**

A kezelési útmutatóban található leírások és ábrák a **Hama FIT move** alkalmazás 1.4.0 verzióján, és az okosóra 1.01.00 firmware-verzióján alapulnak. Ne feledje, hogy az alkalmazás vagy az okosóra frissítése esetén változások jelentkezhetnek a megnevezésekhez vagy az ábrákhoz képest.

#### **5.1 Feltöltés**

- Az első használat előtt töltse fel teljesen az okosórát.
- Csatlakoztassa a töltőkábelt számítógépe szabad USB-csatlakozójához vagy egy USB-töltőkészülékhez és okosórája töltőérintkezőjéhez **[6]**. Ehhez vegye figyelembe a használt USB-töltőkészülék kezelési útmutatóját.

#### **Megjegyzés**

- Az akkumulátor teljes feltöltéséhez szükséges töltési idő kb. 150 perc. Ha az akkumulátor a kijelző szerint teljesen fel van töltve, a töltés befejeződött, és leválaszthatja okosóráját a töltőkábelről.
- Ha az akkumulátor töltöttségi szintje csak 10%-ot ér el, a működési korlátozások elkerülése érdekében töltse fel okosóráját. 20%-os töltöttségi szint mellett már nem indíthat tevékenységet, és 10%-os töltöttségi szint mellett az automatikus pulzusszám-mérési funkció kikapcsol.

G

# <span id="page-9-0"></span>**5.2 Felhelyezés és bekapcsolás**

- Mielőtt az első alkalommal felhelyezi és bekapcsolja, csatlakoztassa az okosórát a mellékelt töltőkábelhez és egy áramforráshoz.
- Sikeres töltés után helyezze okosóráját a csuklójára, és a zár **[5]** segítségével zárja össze a szíjat **[4]**.
- Az okosóra elindításához tartsa lenyomva a felső kezelőgombot **[1]** 3 másodpercig.

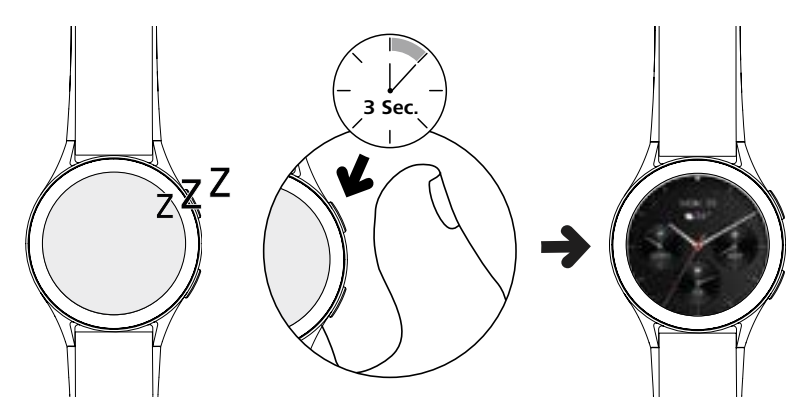

### **Megjegyzés**

- A mérési funkciók optimális használatához okosórájának szorosan illeszkednie kell az alkar felső részéhez, és viselése legyen kényelmes. Az okosóra és a kéztőcsont közötti távolságnak nagyjából egy ujjnyi szélesnek kell lennie.
- Tevékenységeinek optimális rögzítése érdekében viselje okosóráját a bal csuklóján, ha jobbkezes, illetve a jobb csuklóján, ha balkezes.

# **5.3 Kikapcsolás**

- Az okosóra kikapcsolásához lépjen a **[SETTINGS ]** menüpontra (lásd **[7.3.9 Beállítások](#page-16-1)** című fejezet), és a **[SYSTEM | ]** almenüben érintse meg a **[TURN OFF | ]** elemet. Az okosóra kikapcsolásához erősítse meg az ezután megjelenő kérdést.
- Másik megoldásként tartsa hosszabban lenyomva a kezelőgombot **[2]**, majd koppintson a **[ ]** szimbólumra.

<span id="page-10-0"></span>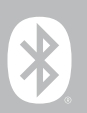

# **6. Az okosóra beállítása**

Ahhoz, hogy okosórájának minden funkciójához hozzáférhessen, telepítse a "Hama FIT move" alkalmazást. Az alábbi bekezdések az alkalmazás letöltésével és beállításával kapcsolatos információkat tartalmazzák.

#### **6.1 A "Hama FIT move" alkalmazás letöltése**

#### **Megjegyzés**

A támogatott operációs rendszerek a következők:

- iOS 9.0 vagy újabb
- Android 6.0 vagy újabb

Okosórája első bekapcsolása után az eszköz arra kéri, hogy töltse le okostelefonján a hozzátartozó "Hama FIT move" alkalmazást. Az okosóra kijelzőjén megjelenik a megfelelő QR-kód.

• Olvassa be a QR-kódot okostelefonjával, vagy töltse le az alkalmazást a Play Áruházból (Android) vagy az App Store-ból (iOS):

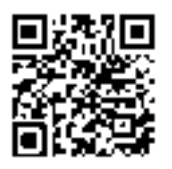

**Hama FIT move** link.hama.com/app/fit-move

• Az alkalmazás telepítéséhez kövesse okostelefonja utasításait.

<span id="page-11-0"></span>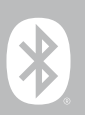

#### **6.2 Az okosóra és az okostelefon párosítása**

#### **Megjegyzés**

- Ahhoz, hogy okosórája megjelenítse a bejövő hívásokat, SMS-eket, WhatsApp üzeneteket és egyéb értesítéseket, aktiválja az értesítések push üzemmódját az okostelefon beállításaiban.
- Az alkalmazás beállítása közben megjelennek a lekérdezések, hogy engedélyezi-e, hogy az alkalmazás hozzáférjen eszköze funkcióihoz. Okosórája összes funkciója eléréséhez. Engedélyezze ezeket a lekérdezéseket.
- Indítsa el az alkalmazást okostelefonján, és erősítse meg az adatvédelmi szabályzattal való egyetértését. Válaszoljon a megjelenő kérdésekre.

Az optimális felhasználói élményhez hozzon létre egy felhasználói fiókot. A felhasználói profil létrehozása által akkor is lehívhatja személyes adatait, ha lecseréli okostelefonját. Így személyes adatai bármikor hozzáférhetők. A felhasználói fiók létrehozása nem előfeltétel az alkalmazás használatához.

- A felhasználói fiók létrehozásához érintse meg a **[BEJELENTKEZÉS]** menüpontot, és válassza ki a képernyő alján lévő **[REGISZTRÁLJON MOST]** lehetőséget. Adja meg e-mail-címét és egy jelszót, majd érintse meg a **[KÖVETKEZŐ LÉPÉS]** gombot.
- Adja meg a hitelesítő kódot, amit az Ön által megadott e-mail-címre küldtünk. Szükség esetén ellenőrizze a Spam mappát is.
- A sikeres regisztráció után megadhatja felhasználónevét és személyes adatait, illetve hozzájuk rendelhet egy profilképet. A beállítás folytatásához érintse meg a **[KÖVETKEZŐ LÉPÉS]** elemet.
- Ezt követően az eszköz elindítja a "Smartwatch 8900" okosóra keresését.
- Az okosórával való kapcsolódáshoz kövesse okostelefonján az alkalmazás utasításait. Okostelefonja Bluetooth-kapcsolatot létesít az okosórájával.

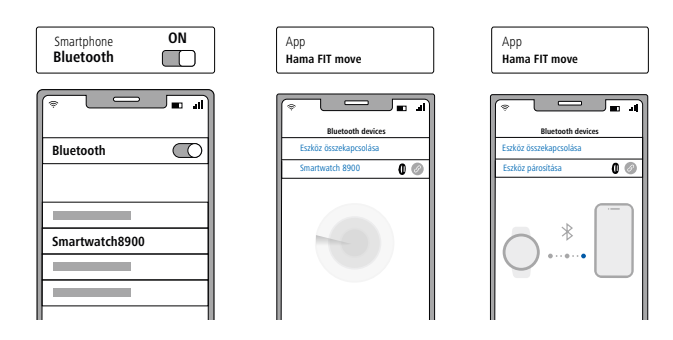

- Az okosóra és az alkalmazás közötti kapcsolathoz válassza ki a "Watch8900" elemet, és érintse meg az **[ESZKÖZ CSATLAKOZTATÁSA]** parancsot.
- A kapcsolat megerősítéséhez érintse meg az okosóra kijelzőjén lévő **[ ]** szimbólumot, és fejezze be az alkalmazásban a beállítást.
- Időtúllépés esetén ismételje meg a műveletet.

A

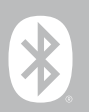

- Ezután hajtsa végre személyes beállításait. Ezeket utólag beállíthatja az alkalmazásban (lásd **[9.4](#page-51-1)  [Felhasználói beállítások](#page-51-1)** című fejezet).
- Okosórája csatlakoztatva van az alkalmazáshoz, így elindul a szinkronizálási folyamat.

#### **Megjegyzés**

- Az első használat előtt szinkronizálja okosóráját az alkalmazással. Ha egy tevékenységet azelőtt rögzít, hogy az okosórát először szinkronizálná az alkalmazással, a tevékenység ezután nem kerül átvitelre az alkalmazásba.
- Okosórája és az alkalmazás manuális szinkronizálásának indításához húzza az ujját az alkalmazás kezdőlapján lefelé.
- Az okosóra korlátozott tárhelye miatt szinkronizálja okosóráját legalább heti egyszer az alkalmazással, hogy elkerülje az adatok elvesztését.

#### **Megjegyzés**

- Az alkalmazással történő első szinkronizálás után okosórája automatikusan átveszi az okostelefonján beállított időt, dátumot és nyelvet.
- Az idő és dátum nem állítható be manuálisan.
- Az okosórája kijelzőjének nyelve az alkalmazásban kiválasztott beállításoktól függ. Amíg a beállítás nem fejeződött be, a kijelző nyelve az angol marad. Válassza ki a kívánt megjelenítési nyelvet az alkalmazásban (lásd **[9.3.8.11 Az okosóra nyelvének beállítása](#page-50-1)** című fejezet).
- Az alkalmazás értesíti Önt, ha rendelkezésre áll egy firmware-frissítés az okosórájához. Okosórája hibátlan működéséhez hajtsa végre az alkalmazás frissítését.

(i

<span id="page-13-0"></span>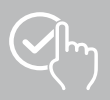

# **7. Az okosóra kezelése**

Az alábbi bekezdések az okosóra menürendszerével és kezelésével kapcsolatos információkat tartalmazzák. Okosórája érintőkijelzővel van felszerelve.

- Érintse meg a szimbólumokat és a menüket, vagy húzza végig ujjait a képernyőn a menükben való mozgáshoz vagy a funkciók végrehajtásához.
- Okosórája kijelzőjének aktiválásához nyomja meg a felső kezelőgombot **[1]** vagy az alsó kezelőgombot **[2]**. Ezután az ujját a kijelzőn húzva az alábbiakban látható sorrendben válthat a különböző kijelzések és menüpontok között.
- Az almenüket a megfelelő szimbólum megérintésével érheti el.
- A felső kezelőgomb **[1]** megnyomásával nyithatja meg a főmenüt, vagy hagyhatja el a menüt, és visszaugorhat a kezdőképernyőre.
- Az alsó kezelőgomb **[2]** megnyomásával beléphet okosórája Workout menüjébe. Ott elindíthat sportüzemmódot vagy egy tevékenységet.
- A felső kezelőgomb **[1]** hosszabb nyomva tartásával nyithatja meg az Alexa hangalapú vezérlést. A használat előfeltétele, hogy be legyen állítva az Alexa hangalapú vezérlés (lásd **[9.3.7 Alexa](#page-47-1)  [hangalapú vezérlés](#page-47-1)** című fejezet).
- Az alsó kezelőgomb **[2]** nyomva tartásával újraindíthatja vagy kikapcsolhatja az okosórát.

#### **Megjegyzés**

Az alábbi ábrán az okosóra menürendszerének áttekintése látható az összes menüponttal.

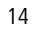

# **Az okosóra kezelése**

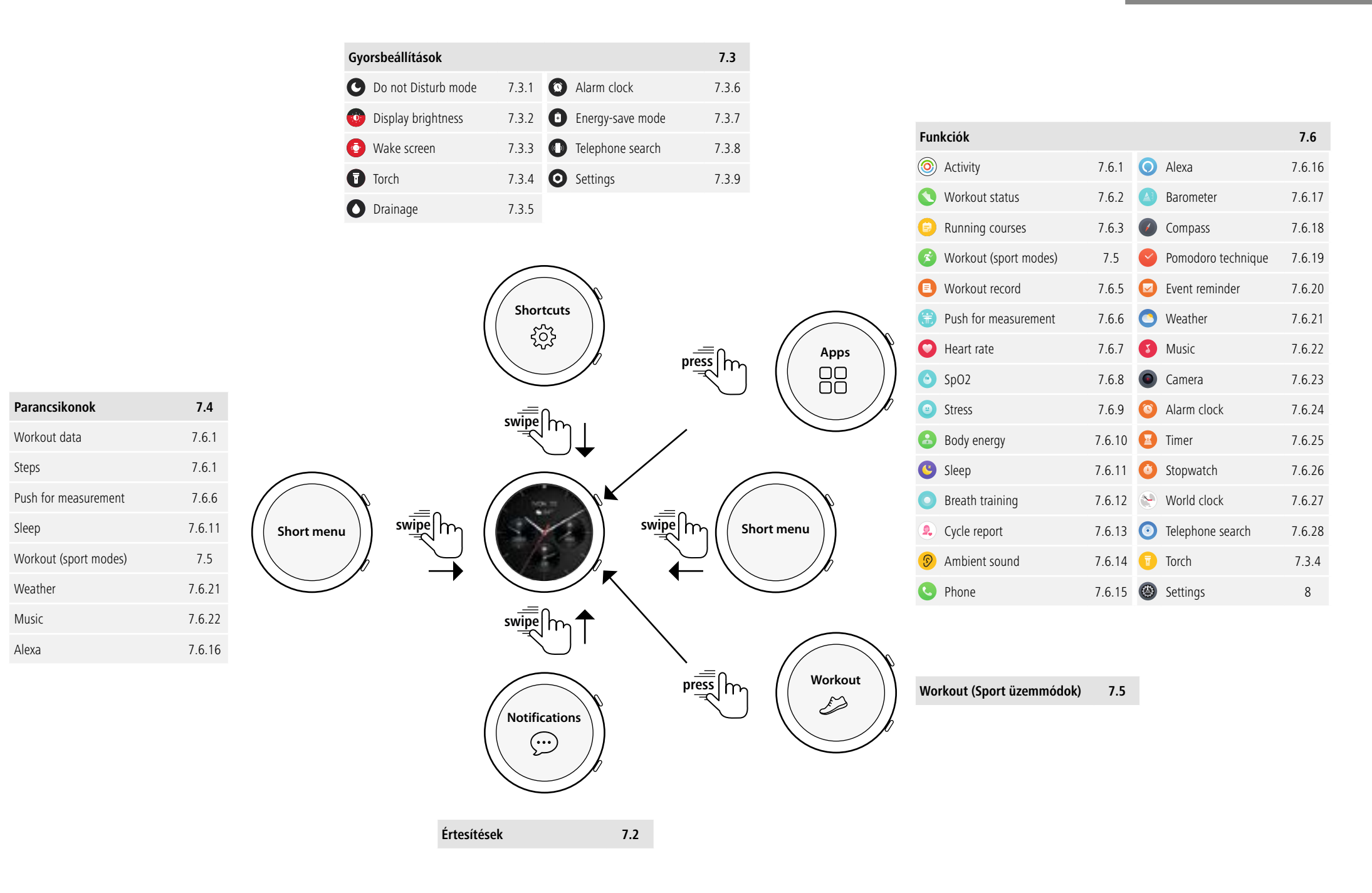

<span id="page-15-0"></span>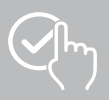

# **7.1 Kezdőképernyő**

• A kezdőképernyő aktiválása után a kijelző hosszú megnyomásával áttekintést kaphat a különböző kezdőképernyőkről (óralapokról). Itt különböző kezdőképernyők közül választhat. Erősítse meg kiválasztását a megfelelő kezdőképernyő megérintésével. Szükség esetén további kezdőképernyőket is telepíthet (lásd **[9.3.1 Kezdőképernyő](#page-43-1)** című fejezet).

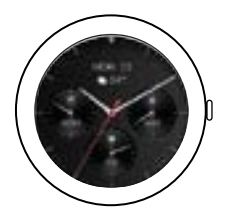

# <span id="page-15-1"></span>**7.2 Értesítések**

- Húzza ujját a kezdőképernyőről kiindulva lefelé, hogy megtekinthesse az okostelefonra érkezett értesítéseket. Ennek előfeltétele, hogy aktiválja ezt a funkciót az alkalmazásban. Kiegészítésképpen beállíthatja az alkalmazásban, hogy mely alkalmazásoktól szeretne okosóráján értesítéseket kapni (lásd **[9.3.2 Értesítések](#page-43-2)** című fejezet).
- Az alkalmazástól függően vagy értesítést kap az adott alkalmazás és a feladó megjelenítésével, vagy megjelenik az adott üzenet előnézete is.
- Egy értesítés megérintésével szükség esetén további információkat jeleníthet meg.
- Ha az összes értesítést egyidejűleg törölni szeretné, húzza ujját a képernyőn teljesen le, és érintse meg a kukát, majd adjon megerősítést az ezután megjelenő kérdésre.

### <span id="page-16-3"></span>**7.3 Gyorsbeállítások**

• Ha ujját felfelé húzza a kezdőképernyőről, az alábbiakban ismertetett gyorsbeállításokat láthatja.

#### <span id="page-16-4"></span>**7.3.1 Ne zavarjanak üzemmód**

• A Ne zavarjanak üzemmód bekapcsolásához/kikapcsolásához érintse meg a

**[ ]** szimbólumot. Ha bekapcsolta a Ne zavarjanak üzemmódot, a csengőhangok és a rezgés kikapcsol, és a képernyő sem kapcsol be, ha push-üzenetek érkeznek.

### <span id="page-16-6"></span>**7.3.2 Kijelző fényereje**

• A kijelző fényerejének ötfokozatú beállításához érintse meg a [**[betall**] szimbólumot.

#### <span id="page-16-8"></span>**7.3.3 Kijelző aktiválása**

• A kijelző karmozgatással történő bekapcsolásához érintse meg a **[ · ]** szimbólumot. Ha a funkció be van kapcsolva, csuklója elfordításával be tudja kapcsolni a kijelzőt.

#### <span id="page-16-2"></span>**7.3.4 Zseblámpa**

• Az okosóra zseblámpaként való használatához érintse meg a **[ ]** szimbólumot.

#### <span id="page-16-10"></span>**7.3.5 Vízmentesítés**

• Érintse meg a **[ ]** szimbólumot, hogy rezgés segítségével eltávolítsa okosórájából a hangszóró- és mikrofonnyílásból az esetleg ott lévő vizet.

#### <span id="page-16-5"></span>**7.3.6 Ébresztőóra**

• Ébresztés beállításához érintse meg a  $[$  **Q**  $]$  szimbólumot.

#### <span id="page-16-7"></span>**7.3.7 Energiatakarékos üzemmód**

• Az energiatakarékos üzemmód bekapcsolásához érintse meg a **[ ]** szimbólumot.

#### <span id="page-16-9"></span>**7.3.8 Telefonkeresés**

• Érintse meg a **[ ]** szimbólumot az okosórával összekapcsolt okostelefon csengőhangjának aktiválásához. Ez segít megtalálni okostelefonját, ha éppen nem tudja, hová tette le.

#### **7.3.9 Beállítások**

• Érintse meg a **[ ]** szimbólumot a következő beállítások eléréséhez (lásd **[8. Okosórájának](#page-23-1)  [beállításai](#page-23-1)** című fejezet):

<span id="page-16-1"></span>- Watch faces

- AOD settings
- Sound and vibration
- Display and brightness
- App view
- DND (Do Not Disturb)
- Connect more
- System
- About

![](_page_16_Picture_32.jpeg)

<span id="page-16-0"></span>![](_page_16_Picture_33.jpeg)

<span id="page-17-0"></span>![](_page_17_Picture_1.jpeg)

### <span id="page-17-1"></span>**7.4 Parancsikonok**

• Ha az ujját a kezdőképernyőről balra vagy jobbra húzza, megtekintheti a beállított parancsikonokat.

A napi tevékenységek áttekintése alapértelmezés szerint van beállítva. Megtekintheti tevékenységi adatait (megtett lépések és elégetett kalóriák), valamint a pulzusszám és a stressz méréseit. Az időjárás-értesítést és a zenevezérlést beállíthatja további parancsikonként (lásd a **[9.3.8.10](#page-50-2)  [Parancsikonok](#page-50-2)** című fejezetet).

# <span id="page-17-2"></span>**7.5 Workout (Sport üzemmódok)**

- A **[WORKOUT**  $\leq$  ] elemre koppintva, vagy az alsó kezelőgomb **[2]** megnyomásával megjelennek a végzett tevékenységek.
- Egy tevékenység kiválasztása után a képernyő alsó peremét megérintve végezheti el a tevékenység beállítását.
- A **[START]** elemet megérintve indítja el a tevékenységet.
- A kiválasztott tevékenységtől függően megjelennek a sportra jellemző mérési értékek (pl.pulzusszám, kalóriafogyasztás).
- Az adatokat a tevékenység közben lekérheti, ha a képernyőt balra vagy jobbra húzza.
- Szüneteltetheti vagy leállíthatja a tevékenységet, ha ujját balról jobbra húzza a kijelzőn. Másik megoldásként szüneteltetheti a tevékenységet a felső kezelőgomb **[1]** rövid megnyomásával, vagy leállíthatja a tevékenységet a felső kezelőgomb **[1]** hosszabb nyomva tartásával.
- A legtöbb tevékenység közben vezérelheti okostelefonján a zenét, ha a tevékenység közben jobbról balra húzza ujját a kijelzőn.
- A tevékenység befejezése után a rendszer további rögzített adatokat jelenít meg. Görgessen az adatok között az ujját lentről felfelé húzva a kijelzőn.

#### **Megjegyzés**

- Egyes, szabadban végezhető tevékenységek közben használja a beépített GPS-t. A tevékenység indításakor az eszköz a GPS-jelet keresi. Amint egy GPS-jel elérhető, megkezdheti a tevékenységet. Másik megoldásként elindíthat egy tevékenységet GPS-jel nélkül is. A kiválasztott tevékenységtől függően előfordulhat, hogy GPS-jel nélkül a rendszer nem tud minden adatot rögzíteni.
- Ne feledje, hogy eltarthat néhány percig, amíg okosórája befog egy GPS-jelet. Ez különösen akkor igaz, ha először használja a beépített GPS-t, ha hosszabb időn keresztül nem használta, vagy ha olyan helyen tartózkodik, amely nagyon távol van a legutóbbi GPS-pozíciójától. A szükséges idő lerövidítéséhez kapcsolja össze okosóráját az okostelefonján lévő alkalmazással az A-GPS-adatok átviteléhez. Adott esetben megjelenik egy erre vonatkozó felszólítás órája kijelzőjén.

# **7.5.1 Megjelenített Workoutok (Sport üzemmódok) rögzítése**

- Összesen 110 sport üzemmód közül választhat, és akár húszat is rögzíthet okosóráján.
- Érintse meg a **[WORKOUT ]** elemet, és görgessen a lista végére, ujját alulról felfelé húzva a kijelzőn. Érintse meg a **[SETTINGS ]** elemet, majd a **[WORKOUT MANAGEMENT]** elemet. A kategóriákból válassza ki a kívánt sport üzemmódokat. Az okosóráján megjelenített sport üzemmódok  $\heartsuit$  szimbólummal vannak ellátva.
- Másik megoldásként a megjelenített sport üzemmódokat rögzítheti az alkalmazásban (lásd **[9.3.8.2](#page-48-1)  [Aktivitás típusa](#page-48-1)** című fejezet).

![](_page_17_Picture_21.jpeg)

![](_page_17_Picture_22.jpeg)

#### <span id="page-18-2"></span><span id="page-18-0"></span>**7.6 Funkciók**

- A felső vezérlőgomb **[1]** megnyomásával beléphet okosórája főmenüjébe.
- A főmenüben lehetősége nyílik a megfelelő szimbólum megérintésével különböző funkciókat és almenüket lehívni.
- Ujjának felfelé és lefelé húzásával a főmenü különböző oldalai között válthat.

# <span id="page-18-1"></span>**7.6.1 Tevékenység**

- Az **[ACTIVITY** (O)] megérintése esetén a nap következő adatai jelennek meg:
	- a tevékenységgel elégetett kalóriák
	- a közepestől nagy intenzitásúig terjedő tevékenységek időtartama
	- az állásidő
	- a megtett lépések
- Ujjának felfelé és lefelé húzásával végiggörgethet az egyes ábrákon.

#### **Megjegyzés**

Rögzíthet egyedi célokat (pl. tevékenységkalóriákat vagy lépéseket) az alkalmazásban (lásd **[9.4.6](#page-55-1)  [Beállítások](#page-55-1)** című fejezet). Ekkor ezek a célok is megjelennek.

# <span id="page-18-3"></span>**7.6.2 Workout-állapot**

- A **[WORKOUT STATUS** | elemre kattintva a VO2max, a javasolt pihenőidő és az aerob hatás megjelenítésével további fontos mérőszámokat kap egyedi edzésvezérléséhez.
- Ujjának felfelé és lefelé húzásával végiggörgethet az egyes ábrákon.
- A  $\left( \mathbb{I} \right)$  szimbólumot megérintve további információkat kap a felsorolt mérőszámokról.

# <span id="page-18-4"></span>**7.6.3 Futott körök**

- A **[RUNNING COURSES ]** elem megérintésével a következő üzemmódok jelennek meg a futáshoz:
	- Kocogás 6 perc
	- Kocogás 10 perc
	- Kocogás 15 perc
	- Fitnesz futás egyszerű
	- Fitnesz futás közepesen nehéz
	- Fitnesz futás nehéz

Futóedzésnél a séta és a kocogás között válthat, és minden további üzemmóddal növeli a testét érő terhelést. Ujjának felfelé és lefelé húzásával végiggörgethet az egyes üzemmódokon.

#### **7.6.4 Workout (Sport üzemmódok)**

• A **[WORKOUT ]** elem megérintésével megjelennek a rögzített tevékenységek (lásd **[7.5 Workout](#page-17-2)  [\(Sport üzemmódok\)](#page-17-2)** című fejezet).

![](_page_18_Picture_29.jpeg)

<span id="page-19-0"></span>![](_page_19_Picture_1.jpeg)

### <span id="page-19-3"></span>**7.6.5 Edzésnapló**

- A **[WORKOUT RECORD <sup>•</sup> ]** elem megérintésével áttekintést kaphat a rögzített tevékenységekről.
- A részletes adatok megjelenítéséhez érintsen meg egy tevékenységet.

### <span id="page-19-1"></span>**7.6.6 Érintés a méréshez**

• A **[PUSH FOR MEASUREMENT <b>[**]] elem megérintésével elindítia a pulzusszám, a véroxigénszint (SpO2) és a stressz-szint kombinált mérését.

#### <span id="page-19-4"></span>**7.6.7 Pulzusszám**

- A **[HEART RATE**  $\bigcirc$ ] elem megérintésével elindítia a pulzusszám manuális mérését.
- Megjelenik az átlagos pulzusszám, a pulzusszám-tartomány minimuma, maximuma, és a hozzá kapcsolódó további adatok, valamint a szívfrekvencia-variabilitás (HRV).

### <span id="page-19-5"></span>**7.6.8 Véroxigénszint (SpO2)**

- Az **[SPO2**  $\Theta$ ] elem megérintésével elindítja véroxigénszintjének manuális mérését (oxigénszaturáció).
- A rendszer megjeleníti az átlagos véroxigénszintet, illetve a minimális és a maximális értéket.

#### <span id="page-19-6"></span>**7.6.9 Stressz**

• A **[STRESS** • **]** elem megérintésével áttekintést kap az aktuális napon mért stressz-szintről. A stresszszint mérése egy skálán (0 = stresszmentes állapot – 99 = rendkívül magas stressz-szint) történik.

#### <span id="page-19-7"></span>**7.6.10 Testenergia**

- A **[BODY ENERGY <sup>(2</sup>)** elem megérintésével megjeleníthető az aktuális testenergiája. A testenergia a szívfrekvencia-variabilitás, a stressz, az alvás és a végzett tevékenységek kombinációjából vezethető le, az aktuális napra vonatkozó energiatartalékainak megbecsléséhez.
- A **Testenergia** funkció használatához be kell kapcsolni az alkalmazás megfelelő funkcióját (lásd **[9.3.5.1 Testenergia](#page-44-1)** című fejezet).

# <span id="page-19-2"></span>**7.6.11 Alvás**

- A **[SLEEP ]** elem megérintésével az alvásméréshez lép. A következő adatok rögzítésére kerül sor:
	- Az elalvás időpontja
	- A felkelés időpontja
	- A mélyalvási szakaszok időtartama
	- A könnyű alvási periódusok időtartama
	- Az ébrenlét időtartama
	- A REM-fázis időtartama
	- Alváspontszám (0 = rossz  $-99 = j6$ )
- Okosórája automatikusan felismeri, ha Ön elalszik, és elindítja az alvásmérést.

<span id="page-20-0"></span>![](_page_20_Picture_1.jpeg)

### <span id="page-20-1"></span>**7.6.12 Légzésgyakorlat**

- A **[BREATH TRAINING** I elem megérintésével a légzésgyakorlathoz lép. Itt végrehaithat egy lazítási programot, irányított légzéssel.
- Válassza ki, milyen ritmusban (lassú, mérsékelt, gyors) és milyen hosszan (1–3 perc) szeretné végezni a légzésgyakorlatot.
- A légzésgyakorlat indításához érintse meg a **[ ]** szimbólumot. Ezután kövesse a kijelzőn megjelenő utasításokat.
- Ha a légzésgyakorlatot korábban szeretné befejezni, nyomja meg a felső kezelőgombot **[1]**, és erősítse meg az ezt követően megjelenő kérdést.
- A légzésgyakorlat befejeztével megjelenik a légzésgyakorlat előtt és után mért pulzusszám.

### <span id="page-20-2"></span>**7.6.13 Ciklusnapló**

- A **[PERIOD TRACKING <sup>[9</sup>]** elem megérintésével áttekintést jeleníthet meg menstruációs ciklusáról.
- A **Ciklusnapló** funkció használatához be kell kapcsolni az alkalmazás megfelelő funkcióját (lásd **[9.3.5.8 Menstruációs ciklus követése](#page-45-1)** című fejezet).

### <span id="page-20-3"></span>**7.6.14 Környezeti zajok**

- Az **[AMBIENT SOUND <sup>3</sup>]** elem megérintésével a rendszer rögzíti az aktuális környezeti zajokat (dBben). Tartsa karját nyugalomban, amíg a rögzítés le nem zárul. A következő adatok jelennek meg:
	- Aktuális környezeti zajok
	- Minimális érték
	- Maximális érték
- A **[HELP]** elemet megérintve további információkat kaphat.

# <span id="page-20-4"></span>**7.6.15 Telefon**

- A **[PHONE C**] elem megérintésével a következő opciókkal felszerelt telefonfunkcióhoz férhet hozzá:
	- Gyakran használt névjegyek
	- Híváslista
	- Billentyűzet
- Okosórájáról is kezdeményezhet hívást, majd lefolytathatja azt csatlakoztatott okostelefonján.
- A **Telefon** funkció használatához okosóráját össze kell kapcsolni az okostelefonjával.

<span id="page-21-0"></span>![](_page_21_Picture_1.jpeg)

### <span id="page-21-1"></span>**7.6.16 Alexa**

- Az **[ALEXA** <sup>(</sup>)] elem megérintésével az Alexa hangalapú vezérlést használhatja.
- A funkciók végrehajtásához használjon hangparancsokat. A következő áttekintésben példákat talál a hangparancsokra:
	- Alexa, milyen az idő Budapesten?
	- Alexa, állítsd be az ébresztőt reggel 8-ra.
	- Alexa, hozz létre egy jegyzetet "Tojást és kenyeret venni" szöveggel.
- Az **Alexa** funkció használatához be kell kapcsolni az alkalmazás megfelelő funkcióját (lásd **[9.3.7](#page-47-1)  [Alexa hangalapú vezérlés](#page-47-1)** című fejezet). A beállításhoz Amazon-fiókra van szükség.
- A hangparancsokra vonatkozó további információkat az alkalmazásban talál: **[ESZKÖZ]** > **[HASZNÁLATI UTASÍTÁS]** > **[AMAZON ALEXA]**.

#### <span id="page-21-2"></span>**7.6.17 Barométer**

- A **[BAROMETER** <sup>[2]</sup>] elem megérintésével okosóráját barométerként használhatja.
- A barométer megjeleníti az aktuális légnyomást (hPa), és a tengerszint feletti magasságot (m).
- A barométer úgy méri a tengerszint feletti magasságot, hogy a légnyomást összeveti a tengerszinten uralkodó atmoszferikus nyomással.

#### <span id="page-21-3"></span>**7.6.18 Iránytű**

• A **[COMPASS** <sup>2</sup> ] elem megérintésével okosóráját iránytűként használhatja.

#### <span id="page-21-4"></span>**7.6.19 Pomodoro-időzítő**

- A **[THE POMODORO TECHNIQUE | 2]** elem megérintésével különböző időzítők közül választhat, vagy beállíthat egy felhasználóbarát időzítőt.
- A Pomodoro-technika egy időmenedzsment-módszer, amely a munkaidőt jelzőóra használatával 25 perces szakaszokra (ún. pomodorókra) és azokat követő szünetekre osztja.
- Az időzítő indításához érintse meg a **[ ]** szimbólumot. Az időzítő szüneteltetéséhez érintse meg a **[ ]** szimbólumot. A mérés befejezéséhez érintse meg a **[ ]** szimbólumot.

#### <span id="page-21-5"></span>**7.6.20 Eseményemlékeztető**

- Az **[EVENT REMINDER** | elem megérintése esetén megjelennek a mentett események.
- Az **Eseményemlékeztető** funkció használatához az eseményeket be kell írni az alkalmazásba (lásd **[9.3.6 Eseményemlékeztető](#page-46-1)** című fejezet).

<span id="page-22-0"></span>![](_page_22_Picture_1.jpeg)

# <span id="page-22-1"></span>**7.6.21 Időjárás**

- A **[WEATHER C**] elem megérintésével megtekintheti az adott napra vonatkozó időjárás-előrejelzést az aktuális hőmérséklettel, illetve a legalacsonyabb és a legmagasabb értékkel. Ujját felfelé húzva további információkat, illetve a következő napokra vonatkozó időjárás-előrejelzést láthatja.
- Az időjárási adatok átvitelére és frissítésére okosórájának az alkalmazással való szinkronizálásakor kerül sor. Az időjárás-jelentés képernyő alsó peremén láthatja az utolsó frissítés időpontját.
- Az **Időjárás** funkció használatához be kell kapcsolni az alkalmazás megfelelő funkcióját (lásd **[9.3.8.7](#page-49-1)  [Időjárás-értesítés](#page-49-1)** című fejezet).

### <span id="page-22-2"></span>**7.6.22 Zene**

- A **[MUSIC <sup>8</sup>]** elem megérintésével megnyílik a különféle zenei és streamingszolgáltatások vezérlési nézete. Ezek okostelefonon való vezérlése lehetséges az okosórán keresztül is. Elindíthatja vagy leállíthatja a zenét, léptethet a zeneszámok között előre és hátra, illetve szabályozhatja a hangerőt.
- A **Zene** funkció használatához be kell kapcsolni az alkalmazás megfelelő funkcióját (lásd **[9.3.8.4](#page-49-2)  [Zenevezérlés](#page-49-2)** című fejezet).

### <span id="page-22-3"></span>**7.6.23 Kamera**

- A **[CAMERA**  $\odot$ ] elem megérintésével aktiválhatia csatlakoztatott okostelefoniának kameráját az okosóráján keresztül.
- A **Kamera** funkció használatához az okosórát össze kell kapcsolni az okostelefonnal Bluetooth segítségével, és okostelefonján aktiválni kell a kamera funkciót.

# <span id="page-22-4"></span>**7.6.24 Ébresztőóra**

- Az **[ALARM CLOCK ]** elem megérintésével beállíthat egy ébresztési időt. Az aktuális időt megérintve be- vagy kikapcsolhatja az ébresztőórát vagy az emlékeztetőt.
- Az ébresztési időket beállíthatja és kezelheti az alkalmazásban is, illetve szinkronizálhatja őket okosórájával (lásd **[9.3.4 Ébresztőóra](#page-43-3)** című fejezet).

#### <span id="page-22-5"></span>**7.6.25 Időzítő**

- A **[TIMER**  $\bullet$  ] elem megérintésével választhat különböző időzítők közül, vagy beállíthat egy felhasználó által meghatározott időzítőt is.
- Az időzítő indításához érintse meg a **[ ]** szimbólumot. Az időzítő szüneteltetéséhez érintse meg a **[ ]** szimbólumot. A mérés befejezéséhez érintse meg a **[ ]** szimbólumot.

# <span id="page-22-6"></span>**7.6.26 Stopperóra**

- A **[STOPWATCH ]** elem megérintésével stopperként használhatja okosóráját.
- A stopper indításához érintse meg a **[ ]** szimbólumot. A stopper szüneteltetéséhez érintse meg a **[ ]** szimbólumot. A mérés befejezéséhez érintse meg a **[ ]** szimbólumot.

# <span id="page-22-7"></span>**7.6.27 Világóra**

- A **[WORLD CLOCK ]** elem megérintésével a következő helyi időket jelenítheti meg: Berlin, London, New York, Tokió
- Igény esetén beállíthat további helyi időket is (lásd **[9.3.8.8 Világóra](#page-49-3)** című fejezet).

# <span id="page-22-8"></span>**7.6.28 Telefonkeresés**

- A **[FIND PHONE ©]** elem megérintésével elindítia a telefonkeresést, hogy megtalália elhagyott okostelefonját. Okostelefonja rezegni kezd vagy hangos jelzőhangot hallat.
- A **Telefonkeresés** funkció használatához okostelefonját és okosóráját össze kell kapcsolni Bluetoothkapcsolaton keresztül.

<span id="page-23-0"></span>![](_page_23_Picture_1.jpeg)

# <span id="page-23-1"></span>**8. Okosórájának beállításai**

A következő szakaszok az okosóra beállításaival kapcsolatos információkat tartalmazzák.

• Nyomja meg a felső kezelőgombot **[1]**, és érintse meg a **[SETTINGS ]** elemet az almenükbe való belépéshez. Az almenükben elvégezheti a következő beállításokat, illetve kikapcsolhatja vagy visszaállíthatja okosóráját.

![](_page_23_Figure_5.jpeg)

#### **8.1 Óralapok**

• A **[WATCH FACES <sup>1</sup>]** elem megérintésével különböző kezdőképernyők közül választhat. Erősítse meg kiválasztását a megfelelő kezdőképernyő megérintésével.

### **8.2 AOD-beállítások**

- Az **[AOD SETTINGS (400)]** bekapcsolhatja az AOD (Always on Display mindig a kijelzőn) funkciót. Okosórájának kijelzője a bekapcsolási időtartam lejártával (lásd **[8.4 Kijelző és világítás](#page-23-2)** című fejezet) nem készenléti üzemmódba kapcsol, hanem egy egyszerűsített óralapra. Ne feledje, hogy az AOD funkció használata megnöveli az okosóra akkuhasználatát.
- Állítsa be az AOD funkció időtartamát (alapértelmezés szerint 08:00 és 22:00 között).
- Határozzon meg egy óralapot az AOD funkcióhoz.

### **8.3 Hang és rezgés**

- A **[SOUND AND VIBRATION [D**] elem megérintésével további beállításokat adhat meg.
- A **[SILENT MODE]** elem megérintésével elnémítja a hívások és értesítések hangjelzését.
- A **[MEDIA VOLUME]** elem megérintésével fokozatmentesen beállíthatja a lejátszott média hangerejét.
- A **[VIBRATION]** elem megérintésével három fokozatban (erős, gyenge, nincs) állíthatja be a rezgés intenzitását.
- Az **[INCOMING CALL RINGTONE]** elem megérintésével beállíthat egy csengőhangot a bejövő hívásokhoz.

# <span id="page-23-2"></span>**8.4 Kijelző és világítás**

- A **[DISPLAY AND BRIGHTNESS** | elem megérintésével további beállításokat adhat meg.
- Érintse meg a **[BRIGHTNESS]** elemet, hogy öt fokozatban (20%, 40%, 60%, 80%, 100%) beállíthassa a kijelző fényerejét. Ne feledje, hogy nagyobb fényerő alkalmazása megnöveli az okosóra akkuhasználatát.
- Érintse meg a **[SCREEN-ON TIME]** elemet a képernyő bekapcsolási időtartamának (5–20 mp) beállításához. A bekapcsolási időtartam meghatározza, hogy egy művelet után mennyi ideig marad aktív az okosóra kijelzője. Ne feledje, hogy a hosszabb bekapcsolási időtartam megnöveli az okosóra akkuhasználatát.
- Érintse meg a **[COVER TO SLEEP]** elemet, hogy a kijelző automatikusan kikapcsoljon, ha letakarják (pl. kézzel).

#### **8.5 Alkalmazás nézet**

• Az **[APP VIEW ]** elem megérintésével beállíthatja a funkciók megjelenítését okosóráján. Válasszon Lista nézetben, vagy a billentyűzettel.

<span id="page-24-0"></span>![](_page_24_Picture_1.jpeg)

# **8.6 Ne zavarjanak**

- A **[DND C]** elem megérintésével kapcsolhatia be a "Ne zavarianak" funkciót. Ha bekapcsolta a funkciót, a csengőhangok és a rezgés kikapcsol, és a kijelző sem kapcsol be, ha push-üzenetek érkeznek.
- Válasszon a következő üzemmódok közül:
	- **[ALL-DAY DND]**, a funkció be van kapcsolva.
	- **[SCHEDULED DND]**, megadhat egy kezdő és egy befejező időpontot.
	- **[OFF]**, a funkció ki van kapcsolva.

#### **8.7 Továbbiak csatlakoztatása**

• A **[CONNECT MORE | ]** elem megérintésével okosóráját egy további okostelefonnal is összekapcsolhatja. Ezután kövesse az okosóra kijelzőjén megjelenő utasításokat.

#### **Megjegyzés**

Ne feledje, hogy a funkció használata esetén a jelenlegi okostelefonjával való kapcsolat megszakad.

#### **8.8 Rendszer**

- A **[SYSTEM C**] elem megérintésével a következő funkciókat tudia végrehajtani.
- A **[RESTART**  $\bigcirc$ ] elem megérintésével és a megjelenő kérdés nyugtázásával újraindíthatja okosóráját.
- A **[TURN OFF**  $\bigcirc$ **]** elem megérintésével és a megjelenő kérdés nyugtázásával kikapcsolhatja okosóráját.
- A **[RESET W]** elem megérintésével és a megjelenő kérdés nyugtázásával visszaállíthatja okosóráját a gyári beállításokra. Ennek során az összes rögzített felhasználói adat törlésre kerül.

#### **8.9 Névjegy**

• Az **[ABOUT ]** elem megérintésével megtekintheti az okosóra modellmegnevezését, MAC-címét, aktuális firmware-verzióját, illetve a törvényi előírásokra vonatkozó információkat. A MAC-cím alapján okosórája egyértelműen azonosítható, ha Bluetooth-on keresztül kapcsolatot létesít okostelefonjával.

<span id="page-25-0"></span>![](_page_25_Picture_0.jpeg)

G

# **9. A "Hama FIT move" alkalmazás használata**

A következő fejezetekben az alkalmazáson belüli egyes menüpontokat (kártyákat) és a különböző beállítási lehetőségeket ismertetjük.

#### **Megjegyzés**

- Ne feledje, hogy egyes funkciók támogatása az okostelefontól függ (lásd az okostelefon kezelési útmutatóját.
- Nem minden menüpont (kártya) jelenik meg alapértelmezés szerint a kezdőképernyőn. Szükség esetén jelenítse meg a kívánt menüpontot (kártyát).

#### **9.1 A "Hama FIT move" áttekintése**

A kezdőképernyő belépést biztosít a "Hama FIT move" alkalmazásba.

Az alábbi áttekintés ismerteti a legfontosabb kezelőelemeket és kijelzéseket:

- 1. A tevékenységadatok megjelenítése
- 2. Lépésszám megjelenítése
- 3. További kártyák megjelenítése
- 4. Menüsor

![](_page_25_Picture_14.jpeg)

- A kezdőképernyőn megjelenítendő kártyák kiválasztásához érintse meg a kezdőképernyő alján látható **[FUNKCIÓIKON SZERKESZTÉSE]** elemre. Különböző kártyák közül választhat. Elrejtheti a kártyákat, és módosíthatja a kártyák sorrendjét.
- A lista tetején lévő és **[ ]** szimbólummal jelölt kártyák jelenleg a kezdőképernyőn jelennek meg. A lista alján lévő és **[ ]** szimbólummal jelölt kártyák nem jelennek meg.
- A **[ ]** vagy **[ ]** szimbólum megérintésével eltávolíthat vagy hozzáadhat egy kártyát.
- Továbbá módosíthatja a mentett kártyák sorrendjét, ha a **[ ]** szimbólumot lenyomva tartja, és az adott kártyát a megfelelő helyre húzza.

<span id="page-26-0"></span>![](_page_26_Picture_0.jpeg)

#### **9.1.1 Tevékenységadatok**

- Tevékenységadatainak megtekintéséhez érintse meg a kezdőképernyő tetején lévő első ábrát.
- Itt a következő tevékenységadatok áttekintését látja:
	- a tevékenységgel elégetett kalóriák
	- a közepes vagy magas intenzitású tevékenységek időtartama
	- $-$  az állásidő ("Gyaloglás" = azon órák, amikor legalább egy percet állt és mozgást végzett)
- Alapértelmezés szerint a tevékenységadatok napi nézetét látja. Válassza ki a **felső menüsorból a megjelenített időintervallumot**.
- További információk megtekintéséhez húzza az ujjával az okostelefon képernyőjét felfelé. Lejjebb részletesebb adatokat tekinthet meg az aktivitás, edzés és gyaloglás kategóriákkal kapcsolatban.

![](_page_26_Figure_10.jpeg)

![](_page_26_Picture_11.jpeg)

<span id="page-27-0"></span>![](_page_27_Picture_0.jpeg)

#### **9.1.2 Lépésszámlálás**

• A rögzített lépésszám megtekintéséhez érintse meg a kezdőképernyő tetején lévő második ábrát.

![](_page_27_Picture_4.jpeg)

- Itt áttekintést láthat az aktuális napon megtett lépésekről.
- Alapértelmezés szerint a lépésszámláló napi nézetét látja. Válassza ki a **felső menüsorból a megjelenített időintervallumot**. Ujját a diagramon hosszan balra és jobbra csúsztatva oda-vissza válthat az egyes napok (vagy hetek/hónapok/ évek) között. Emellett a beállított lépéscél grafikusan is megjelenik a diagramon.
- További beállítások megadásához érintse meg a **[ ]** szimbólumot (lásd **[9.4.3 Adataim](#page-53-1)** című fejezet).

![](_page_27_Picture_8.jpeg)

<span id="page-28-0"></span>![](_page_28_Picture_0.jpeg)

### **9.1.3 Aktivitásfeljegyzések**

- Edzési tevékenységeinek áttekintéséhez érintse meg az **[AKTIVITÁSFELJEGYZÉSEK]** kártyát.
- Itt napok szerint rendezve láthatja aktivitásának áttekintését. A teljes időtartam, az átlagos heti időtartam, az összesített edzés és az elégetett kalória jelenik meg.
- A kiválasztott hónap lenyitásához és a megfelelő edzési tevékenységek megjelenítéséhez érintse meg a **[ ]** szimbólumot. A nap bezárásához érintse meg a **[ ]** szimbólumot.
- Az egy bizonyos sportághoz tartozó tevékenységek megjelenítéséhez érintse meg a **[ ]** szimbólumot.
- Egy rögzített tevékenység részletes nézetének megnyitásához érintse meg a megfelelő tevékenységet. Ezután megtekintheti a tevékenységhez rögzített részletes adatokat. Láthatja például a GPS-en keresztül rögzített útvonalat, a tevékenység időtartamát, a teljesített lépésszámot, a megtett utat, az elégetett kalóriákat vagy a sebességet. Ezenfelül pulzusszámáról részletes kiértékelést kap.

![](_page_28_Picture_78.jpeg)

<span id="page-29-0"></span>![](_page_29_Picture_0.jpeg)

#### **9.1.4 Alváselemzés**

- Alvása elemzésének áttekintéséhez érintse meg az **[ALVÁS]** kártyát.
- Itt láthatja a teljes alvási idő áttekintését, valamint az alvási időtartam felosztását mélyalvásra, könnyű alvásra, ébrenléti fázisokra és REM-fázisokra. A képernyő közepén továbbá az alvás kezdetét és végét láthatia.
- Alapértelmezés szerint az alváselemzés napi nézetét látja.

Válassza ki a **felső menüsorból a megjelenített időintervallumot**. Ujját a diagramon hosszan balra és jobbra csúsztatva oda-vissza válthat az egyes napok (vagy hetek/ hónapok/évek) között. Itt egy hét, egy hónap vagy egy év alvási magatartásának áttekintését láthatja. A képernyő alján a következő egy hétre, hónapra vagy évre vonatkozó adatok láthatók:

- Napi átlagos alvásidő
- Napi átlagos mélyalvás
- Napi átlagos könnyű alvás
- Alvási fázis átlagos kezdete
- Alvási fázis átlagos vége
- Átlagos REM-fázis
- Átlagos ébrenlét

![](_page_29_Picture_14.jpeg)

<span id="page-30-0"></span>![](_page_30_Picture_0.jpeg)

#### **9.1.5 Pulzusszámmérés**

- A pulzusszámmérés áttekintéséhez érintse meg a **[PULZUSSZÁM]** kártyát.
- Itt láthatja az automatikus pulzusszámmérés összes rögzített értékét, valamint az átlagos pulzusszám, a pulzustartomány és a nyugalmi állapotú pulzusszám adott naphoz tartozó áttekintését. Ujját a diagramon finoman balra és jobbra csúsztatva előhívhatja az egyes értékeket a megfelelő időpontokkal. • Alapértelmezés szerint a pulzusszámmérés napi nézetét látja.
- Válassza ki a **felső menüsorból a megjelenített időintervallumot.** Ujját a diagramon hosszan balra és jobbra csúsztatva oda-vissza válthat az egyes napok (vagy hetek/hónapok/ évek) között.
- További beállítások megadásához érintse meg a **[ ]** szimbólumot.

![](_page_30_Picture_7.jpeg)

<span id="page-31-0"></span>![](_page_31_Picture_0.jpeg)

#### **9.1.6 Stresszmérés**

- A stresszmérés áttekintéséhez érintse meg a **[STRESSZ]** kártyát.
- Itt láthatja a stresszmérések összes rögzített értékét, valamint az adott naphoz tartozó átlagos stresszszintje, a stressztartománya áttekintését és a stressztartományát ábrázoló grafikont. Ujját a diagramon finoman balra és jobbra csúsztatva előhívhatja az egyes értékeket a megfelelő időpontokkal. • Alapértelmezés szerint a stresszmérés napi nézetét látja.
- Válassza ki a **felső menüsorból a megjelenített időintervallumot.** Ujját a diagramon hosszan balra és jobbra csúsztatva oda-vissza válthat az egyes napok (vagy hetek/hónapok/ évek) között.
- További beállítások megadásához érintse meg a **[ ]** szimbólumot.

![](_page_31_Picture_7.jpeg)

<span id="page-32-0"></span>![](_page_32_Picture_0.jpeg)

# **9.1.7 Véroxigénszint (SpO2)**

- A véroxigénszint-mérés áttekintéséhez érintse meg az **[SPO2]** kártyát. A mérést okosóráján keresztül manuálisan elvégezheti (lásd **[7.6.8 Véroxigénszint \(SpO2\)](#page-19-5)** című fejezet).
- Másik megoldásként állítsa be az automatikus véroxigénszint-mérést: érintse meg a **[ ]** szimbólumot a megfelelő beállítások elvégzéséhez.
- Itt megtekintheti az adott napra vonatkozó véroxigénszint-mérések összes rögzített értékét, illetve a legalacsonyabb és legmagasabb értékeket tartalmazó áttekintést. Ujját a diagramon finoman balra és jobbra csúsztatva előhívhatja az egyes értékeket a megfelelő időpontokkal.
- Alapértelmezés szerint a véroxigénszint-mérés napi nézetét látja.
	- Válassza ki a **felső menüsorból a megjelenített időintervallumot.** Ujját a diagramon hosszan balra és jobbra csúsztatva oda-vissza válthat az egyes napok (vagy hetek/hónapok/ évek) között.

![](_page_32_Figure_8.jpeg)

<span id="page-33-0"></span>![](_page_33_Picture_0.jpeg)

#### **9.1.8 Környezeti hangszint**

- A mért környezeti hangszint áttekintéséhez érintse meg a **[KÖRNYEZETI HANGSZINT]** kártyát. A mérést okosóráján keresztül manuálisan elvégezheti (lásd **[7.6.14 Környezeti zajok](#page-20-3)című fejezet)**.
- Itt megtekintheti az adott napra vonatkozó környezeti hangszint összes rögzített értékét, illetve a legalacsonyabb és legmagasabb értékeket tartalmazó áttekintést. A grafikonon ujját finoman balra és jobbra húzva a további napokra vonatkozó rögzített értékeket jeleníthet meg.
- Alapértelmezés szerint a környezeti hangszint napi nézetét látja.
	- Válassza ki a **felső menüsorból a megjelenített időintervallumot.** Ujját a diagramon hosszan balra és jobbra csúsztatva oda-vissza válthat az egyes napok (vagy hetek/hónapok/ évek) között. A mért értékeket ezután folyamatgörbén is láthatja.

![](_page_33_Picture_64.jpeg)

<span id="page-34-0"></span>![](_page_34_Picture_0.jpeg)

#### **9.1.9 Súly**

- A súlyértékek áttekintéséhez érintse meg a **[SÚLY]** kártyát.
- Itt láthatja súlyértékei alakulását, BMI (testtömeg-index)-értékét és a beállított célértékét.
- Az aktuális súlyának rögzítéséhez érintse meg a **[SÚLY FELJEGYZÉSE]** elemet.
- Súly-célértéke szerkesztéséhez érintse meg a **[CÉL SZERKESZTÉSE]** elemet.
- Alapértelmezés szerint a súlyértékek napi nézetét látja.

**Válassza királsza ki a felső menüsorból a megjelenített időintervallumot. Ujját a** diagramon hosszan balra és jobbra csúsztatva oda-vissza válthat az egyes napok (vagy hetek/hónapok/ évek) között. A mért értékeket ezután folyamatgörbén is láthatja.

![](_page_34_Picture_9.jpeg)

<span id="page-35-0"></span>![](_page_35_Picture_0.jpeg)

#### **9.1.10 VO2max**

- A **[VO2MAX]** kártyát megérintve áttekintést kaphat viszonylagos VO2max (testsúlykilogrammonkénti oxigén percenként) szintjéről.
- A VO2max mérésének előfeltétele, hogy a **Futás a szabadban**, **Távfutás** vagy **Tájfutás** sport üzemmódok edzésegységeit teljesítse. Eközben a mért edzési pulzusnak legalább 90 másodpercen keresztül a feltehetően maximális pulzusának 75%-a fölé kell mennie. Ezt az Ön által megadott személyes adatokból számolja ki a rendszer.

#### **9.1.11 Szívfrekvencia-variabilitás (HRV)**

- A **[SZÍVFREKVENCIA-VARIABILITÁS (HRV)]** kártyát megérintve áttekintést kaphat szívfrekvenciavariabilitásáról.
- A szívfrekvencia-variabilitás (HRV) mérésének előfeltétele, hogy az alkalmazásban be legyen kapcsolva a folyamatos pulzusmérés funkció: a megfelelő beállítások megadásához érintse meg a **[ ]** szimbólumot.

#### **9.1.12 Testenergia**

- A testenergia áttekintéséhez érintse meg a **[TESTENERGIA]** kártyát. A testenergia a szívfrekvenciavariabilitás, a stressz, az alvás és a végzett tevékenységek kombinációjából vezethető le, az aktuális napra vonatkozó energiatartalékainak megbecsléséhez.
- Alapértelmezés szerint a testenergia napi nézetét látja. Válassza ki a **felső menüsorból a megjelenített időintervallumot.** Ujját a diagramon hosszan balra és jobbra csúsztatva oda-vissza válthat az egyes napok (vagy hetek/hónapok/ évek) között.
- A testenergia okosórán való megjelenítésének előfeltétele, hogy az alkalmazásban be legyen kapcsolva a **Testenergia automatikus felismerése** funkció:

megfelelő beállítások megadásához érintse meg a **[ ]** szimbólumot.

![](_page_35_Figure_13.jpeg)

<span id="page-36-0"></span>![](_page_36_Picture_0.jpeg)

#### **9.1.13 Menstruációs ciklus**

- A havi ciklus áttekintéséhez érintse meg a **[MENSTRUÁCIÓS CIKLUS]** elemet.
- Az aktuális menstruációs ciklus rögzítéséhez érintse meg a **[MENSTRUÁCIÓ NAPJAINAK RÖGZÍTÉSE]** elemet.

![](_page_36_Figure_5.jpeg)

<span id="page-37-0"></span>![](_page_37_Picture_0.jpeg)

#### **9.2 Edzés üzemmód**

- Az alsó menüsoron érintse meg a **[GYAKORLAT]** elemet egy tevékenység elindításához az alkalmazáson keresztül. Tevékenysége egyidejűleg okosóráján is elindul. A tevékenység ezután akár az alkalmazáson keresztül, akár közvetlenül az okosóráján is vezérelhető.
- Ujját balra és jobbra csúsztatva előre és hátrafelé léptetheti az egyes tevékenységeket.
- Alapértelmezés szerint az alkalmazásban a következő tevékenységek aktiválódnak:
	- Futás a szabadban
	- Futás
	- Gyaloglás a szabadban
	- Gyaloglás
	- Túrázás
	- Kerékpározás a szabadban
- A megjelenítendő tevékenységek kiválasztásához érintse meg a jobb felső sarokban lévő **[ ]** elemet és a **[SPORTOK SZERKESZTÉSE]** elemet. Összesen 6 tevékenység közül választhat. Elrejtheti a tevékenységeket, és módosíthatja a tevékenységek sorrendjét.
- A lista tetején lévő és **[ ]** szimbólummal jelölt tevékenységek jelennek meg. A lista alján lévő és **[ ]** szimbólummal jelölt tevékenységek nem jelennek meg.
- A **[ ]** vagy **[ ]** szimbólum megérintésével eltávolíthat vagy hozzáadhat egy tevékenységet.
- Ezenkívül a tevékenységek sorrendjét is módosíthatja, ha a **[ ]** szimbólumot lenyomva tartja, és az adott tevékenységet a megfelelő helyre húzza.
- A következő beállításokhoz érintse meg a **[ ]** szimbólumot:
	- Rögzítsen egy edzési célt (távolságok, kalóriák, lépések, időtartam).
	- Aktiváljon egy riasztást egy cél elérésekor (1, 3, 5, 10 km).
	- Adjon meg egy pulzusszám-tartományt, és aktiváljon egy riasztást.

![](_page_37_Picture_20.jpeg)

<span id="page-38-0"></span>![](_page_38_Picture_0.jpeg)

#### **9.2.1 Tevékenység indítása (GPS-szel)**

- A következő tevékenységek rögzítése történik GPS-támogatással:
	- Futás a szabadban
	- Gyaloglás a szabadban
	- Túrázás
	- Kerékpározás a szabadban
- A tevékenység megkezdéséhez érintse meg a **[INDÍTÁS]** elemet. A tevékenység elindul az okostelefonon és okosóráján.
- Az aktuális tevékenység közben láthatja a kiválasztott tevékenységhez tartozó eddig megtett összes kilométert, az aktuális sebességet, az eltelt időt és az aktuális pulzusszámot.

#### **Az okostelefon kezelése**

- Érintse meg a **[ ]** szimbólumot, hogy a tevékenység közben megtekinthesse az aktuális pozícióját és a megtett utat megjelenítő kártyát.
- Ha a tevékenység közben zárolni szeretné a rögzített értékek áttekintését, érintse meg a **[ ]** szimbólumot.
- A tevékenység megszakításához érintse meg a **[ ]** szimbólumot.
- A tevékenység befejezéséhez érintse meg a **[ ]** szimbólumot, és tartsa lenyomva, amíg a szimbólum körüli kör bezáródik, és a tevékenység befejeződik.

![](_page_38_Picture_15.jpeg)

#### **Kezelés az okosórával**

- A tevékenység megszakításához nyomja meg a felső kezelőgombot **[1]**.
- A tevékenység befejezéséhez nyomja meg a felső kezelőgombot **[1]**, majd érintse meg a **[ ]** szimbólumot.

![](_page_39_Picture_0.jpeg)

- A tevékenység befejezése után egy áttekintés jelenik meg tevékenységről. Az áttekintésben láthatja a tevékenységhez tartozó összes megtett kilométert, az elégetett kalóriákat, az átlagos pulzusszámot és időtartamát. Ezek között további részletes adatokat talál a sebességről és a lépésszámról. A pulzusszám-mérés és a sebesség adatainak megtekintéséhez ujjával húzza a képernyőt lefelé vagy felfelé.
- A tevékenység eredményeit ki is nyomtathatja vagy képernyőfelvételként továbbíthatja.

![](_page_39_Picture_4.jpeg)

<span id="page-40-0"></span>![](_page_40_Picture_0.jpeg)

#### **9.2.2 Tevékenység indítása (GPS nélkül)**

- Az alábbi tevékenységek rögzítése GPS-támogatás nélkül történik:
	- Futás
	- Gyaloglás
- A tevékenység megkezdéséhez érintse meg az **[INDÍTÁS]** elemet. A tevékenység elindul az okostelefonon és okosóráján.
- Az aktuális tevékenység közben láthatja a kiválasztott tevékenységhez tartozó eddig megtett összes kilométert, az aktuális sebességet, az eltelt időt és az aktuális pulzusszámot.

#### **Az okostelefon kezelése**

- Ha a tevékenység közben zárolni szeretné a rögzített értékek áttekintését, érintse meg a **[ ]** szimbólumot.
- A tevékenység megszakításához érintse meg a [**i]** szimbólumot.
- A tevékenység befejezéséhez érintse meg a **[ ]** szimbólumot, és tartsa lenyomva, amíg a szimbólum körüli kör bezáródik, és a tevékenység befejeződik.

![](_page_40_Picture_12.jpeg)

#### **Kezelés az okosórával**

- A tevékenység megszakításához nyomja meg a felső kezelőgombot **[1]**.
- A tevékenység befejezéséhez nyomja meg a felső kezelőgombot **[1]**, majd érintse meg a **[ ]** szimbólumot.

![](_page_41_Picture_0.jpeg)

- A tevékenység befejezése után egy áttekintés jelenik meg tevékenységről. Az áttekintésben láthatja a tevékenységhez tartozó összes megtett kilométert, az elégetett kalóriákat, az átlagos pulzusszámot és időtartamát. Ezek között további részletes adatokat talál a sebességről és a lépésszámról. A pulzusszám-mérés és a sebesség adatainak megtekintéséhez ujjával húzza a képernyőt lefelé vagy felfelé.
- A tevékenység eredményeit ki is nyomtathatja vagy képernyőfelvételként továbbíthatja.

![](_page_41_Picture_4.jpeg)

<span id="page-42-0"></span>![](_page_42_Picture_0.jpeg)

#### **9.3 Eszközbeállítások**

- Az okosóra különböző funkcióinak aktiválásához, beállításához és az okosórának az Ön egyéni igényeinek megfelelő testre szabásához érintse meg az alsó menüsor **[ESZKÖZ]** menüpontját.
- Ebben a menüben a képernyő tetején láthatja a csatlakoztatott okosórája különböző adatainak áttekintését is.
- Az okostelefon további eszközökkel való csatlakoztatásához érintse meg a **[+]** jelet.
- Az okosórájával kapcsolatos információk megtekintéséhez vagy a további funkciók eléréséhez érintse meg eszközét.
- Annak vizsgálatához, hogy okosóráján a legújabb szoftververzió van-e telepítve, illetve egy újabb szoftververzió letöltéséhez és az okosórán történő telepítéséhez érintse meg az **[ESZKÖZFRISSÍTÉSEK]** elemet.
- Okosórája újraindításához érintse meg az **[INDÍTSA ÚJRA AZ ESZKÖZT]** elemet, és erősítse meg az ezt követő kérdést. Az újraindítás előtt adatai az alkalmazással szinkronizálásra kerülnek.
- Érintse meg **[AZ ESZKÖZ VISSZA LETT ÁLLÍTVA A GYÁRI BEÁLLÍTÁSOKRA]** elemet, és erősítse meg az ezt követő kérdést az okosóra visszaállításához a gyári beállításokra. Ennek során az összes rögzített felhasználói adat törlésre kerül.
- Az okosóra és az okostelefon kapcsolatának megszüntetéséhez érintse meg az **[ESZKÖZ TÖRLÉSE]** elemet. Okosórájáról az összes személyes adat törlésre kerül.

#### **Megjegyzés**

Az okostelefon és az okosóra közötti utolsó szinkronizálás időpontjának megjelenítéséhez érintse meg felül megjelenített eszközt, majd az **[ERRŐL]** elemet.

![](_page_42_Picture_13.jpeg)

<span id="page-43-0"></span>![](_page_43_Picture_0.jpeg)

#### <span id="page-43-1"></span>**9.3.1 Kezdőképernyő**

• Ha további óralapokat szeretne telepíteni az okosóra kezdőképernyőjéhez, érintse meg a **[SZÁMLAP-PIAC]** elemet. Különböző óralapok közül választhat. Érintse meg a megfelelő óralapot, amelyet szeretne beállítani, és erősítse meg a kiválasztást a **[TELEPÍTÉS]** gombbal. Ha elérte az eszközön telepíthető óralapok maximális számát, a rendszer a meglévő óralapok törlésére szólítja fel.

![](_page_43_Picture_4.jpeg)

#### <span id="page-43-2"></span>**9.3.2 Értesítések**

- A különböző alkalmazásokra és szolgáltatásokra vonatkozó értesítések aktiválásához érintse meg az **[ÉRTESÍTÉSEK]** elemet. Ha a funkció be van kapcsolva, okosóráján értesítést kap az okostelefonra beérkező üzenetekről. Az alkalmazástól függően vagy értesítést kap az adott alkalmazás és a feladó megjelenítésével, vagy megjelenik az adott üzenet előnézete is.
- Válassza ki minden funkciónál vagy egészségügyi funkciónál, hogy az értesítéseket engedélyezi, elnémítja vagy kikapcsolja.

#### **9.3.3 Hívások**

- A bejövő hívásokra vonatkozó értesítési funkció aktiválásához érintse meg a **[HÍVÁSOK]** elemet. Ha a funkció be van kapcsolva, okosóráján értesítést kap a bejövő hívásokról. Láthatja, ki hívja, és szükség esetén elutasíthatja a hívást.
- A funkció aktiválásához érintse meg a képernyő jobb szélén lévő **[ ]** elemet. Ezután beállíthatja a **[GYAKORI NÉVJEGYEK]** funkciót**.**

# <span id="page-43-3"></span>**9.3.4 Ébresztőóra**

- Ébresztési idők vagy emlékeztetők beállításához érintse meg az **[ÉBRESZTŐÓRA]** elemet.
- Új emlékeztető hozzáadásához érintse meg a képernyő közepén lévő **[+]** jelet.
- A beállított ébresztő aktiválásához érintse meg a képernyő jobb szélén lévő **[ ]** elemet.
- A létrehozott emlékeztető megérintésével ezt szerkesztheti. Az almenüben beállíthatja az emlékeztető típusát, a hét megfelelő napját, az emlékeztető időpontját, illetve további adatokat.

<span id="page-44-0"></span>![](_page_44_Picture_0.jpeg)

#### **9.3.5 Egészségfigyelés**

• Azon funkciókat, amelyek egészségét felügyelik és emlékeztetik Önt a szükséges mozgásra és/vagy folyadékbevitelre, az **[EGÉSZSÉGFIGYELÉS]** elem megérintésével állíthatja be.

![](_page_44_Picture_181.jpeg)

#### <span id="page-44-1"></span>**9.3.5.1 Testenergia**

• Érintse meg a **[TESTENERGIA]** elemet a funkció ki-/bekapcsolásához az almenüben az **[ ]** elem megérintésével.

#### **9.3.5.2 Pulzusszámmérés**

- További beállítások megadásához érintse meg a **[PULZUSSZÁM]** elemet.
- Válassza ki, hogy az értesítéseket engedélyezi, elnémítja vagy kikapcsolja.
- A folyamatos pulzusszámmérés bekapcsolásához érintse meg az **[ ]** elemet. A mérés gyakorisága egy napi 24 órás, intelligens felügyeleten alapul.

#### **9.3.5.3 Stresszmérés**

- További beállítások megadásához érintse meg a **[STRESSZ]** elemet.
- Válassza ki, hogy az értesítéseket engedélyezi, elnémítja vagy kikapcsolja.
- A folyamatos stresszmérés bekapcsolásához érintse meg az **[ ]** elemet. A mérés gyakorisága egy napi 24 órás, intelligens felügyeleten alapul.

#### **9.3.5.4 Véroxigénszint-mérés**

- További beállítások megadásához érintse meg az **[SPO2]** elemet.
- Válassza ki, hogy az értesítéseket engedélyezi, elnémítja vagy kikapcsolja.
- A folyamatos véroxigénszint-mérés bekapcsolásához érintse meg az **[ ]** elemet. A mérés gyakorisága egy napi 24 órás, intelligens felügyeleten alapul.

#### **9.3.5.5 Ivási emlékeztető**

• Érintse meg az **[IVÁSI EMLÉKEZTETŐ]** elemet a funkció ki-/bekapcsolásához az almenüben az **[ ]** elem megérintésével. Ezután adja meg az emlékeztető funkció további beállításait. Okosórája a beállított időközönként automatikusan rezgéssel és értesítéssel emlékezteti, hogy igyon valamit.

<span id="page-45-0"></span>![](_page_45_Picture_0.jpeg)

#### **9.3.5.6 Mozgási emlékeztető**

• Érintse meg a **[GYALOGLÁS]** elemet a funkció ki-/bekapcsolásához az almenüben az **[ ]** elem megérintésével. Ezután adja meg az emlékeztető funkció további beállításait. Okosórája a beállított időközönként automatikusan rezgéssel és értesítéssel emlékezteti a szükséges mozgásra. További információkat az alkalmazás alján lévő szövegben talál.

#### **9.3.5.7 Környezeti hangszint**

• Érintse meg a **[KÖRNYEZETI HANGSZINT]** elemet a funkció ki-/bekapcsolásához az almenüben az **[ ]** elem megérintésével. További információkat az alkalmazás alján lévő szövegben talál.

#### <span id="page-45-1"></span>**9.3.5.8 Menstruációs ciklus követése**

- A funkció használatának előfeltétele, hogy be legyen kapcsolva az alkalmazásban: **[TOVÁBBI BEÁLLÍTÁSOK]** > **[MENSTRUÁCIÓS CIKLUS]**
- A funkció aktiválásával különféle adatokat állíthat be menstruációs ciklusával kapcsolatban és emlékeztetőket kaphat következő menstruációjára vagy termékeny időszakára.
- Az almenük segítségével beállíthatja a havi vérzés hosszát, a menstruációs ciklus hosszát és az utolsó havi vérzés dátumát.
- További beállítások megadásához érintse meg a **[ ]** szimbólumot.

<span id="page-46-0"></span>![](_page_46_Picture_0.jpeg)

#### <span id="page-46-1"></span>**9.3.6 Eseményemlékeztető**

- Érintse meg az **[ESEMÉNY EMLÉKEZTETŐ]** elemet, majd érintse meg a **[HOZZÁADÁS]** gombot az egyes események hozzáadásához.
- Szöveg beírásához érintse meg a szövegmezőket. Ezután rögzítse a dátumot, a pontos időt és az ismétlődések számát.

![](_page_46_Figure_5.jpeg)

<span id="page-47-0"></span>![](_page_47_Picture_0.jpeg)

#### <span id="page-47-1"></span>**9.3.7 Alexa hangalapú vezérlés**

- Az **[ALEXA]** elem megérintésével beállíthatja az Alexa hangalapú vezérlést. További információkért húzza ujját jobbról balra a kijelzőn.
- Érintse meg a **[JELENTKEZZEN BE AZ AMAZONRA AZ AMAZON FIÓKJÁVAL]** gombot, és kövesse az alkalmazásban megjelenő további utasításokat.

![](_page_47_Picture_5.jpeg)

 $\bigcirc$ 

#### **Megjegyzés**

Az Alexa hangalapú vezérlés használatához Amazon-fiókra van szükség.

<span id="page-48-0"></span>![](_page_48_Picture_0.jpeg)

#### **9.3.8 További beállítások**

• További beállítások elvégzéséhez és hasznos funkciók aktiválásához érintse meg a **[TOVÁBBI BEÁLLÍTÁSOK]** elemet.

![](_page_48_Picture_4.jpeg)

#### **9.3.8.1 Automatikus aktivitásérzékelés**

• Érintse meg az **[AUTOMATIKUS AKTIVITÁSÉRZÉKELÉS]** elemet, és az almenüben kapcsolja be/ki a funkciót az egyes tevékenységeknél (gyaloglás, futás, elliptikus tréner, evezőpad) az **[ ]** elem megérintésével. Amikor ez a funkció be van kapcsolva, az okosóra automatikusan felismeri, ha hosszabb ideig végez egy adott tevékenységet, és megerősítés után rögzíti azt. További információkat az alkalmazás alján lévő szövegben talál.

#### <span id="page-48-1"></span>**9.3.8.2 Aktivitás típusa**

- Az okosórában rögzítendő sport üzemmódok kiválasztásához érintse meg az **[AKTIVITÁS TÍPUSA]** elemet. 110 sport üzemmód közül választhat, és ebből 20 jeleníthető meg okosóráján. Elrejtheti a tevékenységeket, és módosíthatja a tevékenységek sorrendjét. A következő szinkronizálást követően az okosórával a tevékenységek a beállításoknak megfelelően megjelennek a kijelzőn.
- A lista tetején lévő és **[ ]** szimbólummal jelölt tevékenységek aktuálisan megjelennek az okosóra kijelzőjén. A lista alján lévő és **[ ]** szimbólummal jelölt tevékenységek nem jelennek meg.
- A **[ ]** vagy **[ ]** szimbólum megérintésével eltávolíthat vagy hozzáadhat egy tevékenységet.
- Ezenkívül a tárolt tevékenységek sorrendjét is módosíthatja, ha a **[ ]** szimbólumot lenyomva tartja, és az adott tevékenységet a megfelelő helyre húzza.

<span id="page-49-0"></span>![](_page_49_Picture_0.jpeg)

#### **9.3.8.3 Telefonkeresés**

• A funkció bekapcsolásához érintse meg az **[ ]** elemet a **[TELEFONKERESÉS]** lehetőségnél. E funkció bekapcsolásával az okosóra a szétkapcsolt okostelefonját újra megtalálja (lásd **[7.6.15 Telefon](#page-20-4)** című fejezet).

#### <span id="page-49-2"></span>**9.3.8.4 Zenevezérlés**

- Érintse meg a **[ZENEVEZÉRLÉS]** elemet, és az almenüben lévő **[ ]** elem megérintésével aktiválja/ deaktiválja a funkciót. Ha ez a funkció be van kapcsolva, akkor okosórájával különféle zenei, ill. streamingszolgáltatásokat vezérelhet az okostelefonján. Elindíthatja vagy leállíthatja a zenét, illetve zeneszámot léptethet előre és hátra.
- A **[ZENESZÁM]** melletti **[**  $\bullet$  ]] elem megérintésével tekintheti meg a zeneszámokat okosórája kijelzőjén.

#### **9.3.8.5 Karmozgás aktiválása**

• A funkció aktiválásához érintse meg a **[KÉPERNYŐ BEKAPCSOLÁSA A KAR FELEMELÉSÉVEL]** lehetőségnél az **[ ]** elemet. E funkció bekapcsolásával okosórája kijelzőjét be tudja kapcsolni a csuklója mozgatásával.

#### **9.3.8.6 Menstruációs ciklus**

• A funkció bekapcsolásához érintse meg az **[ ]** elemet a **[MENSTRUÁCIÓS CIKLUS]** lehetőségnél. A funkció bekapcsolásával okosóráján követheti menstruációs ciklusát (lásd **[7.6.13 Ciklusnapló](#page-20-2)** című fejezet).

#### <span id="page-49-1"></span>**9.3.8.7 Időjárás-értesítés**

• A funkció bekapcsolásához érintse meg az **[ ]** elemet az **[IDŐJÁRÁS-ÉRTESÍTÉS]** lehetőségnél. E funkció bekapcsolásával megtekintheti okosóráján az adott napi és a következő hat napra vonatkozó időjárás-előrejelzéseket (lásd **[7.6.21 Időjárás](#page-22-1)** című fejezet).

#### <span id="page-49-3"></span>**9.3.8.8 Világóra**

• Érintse meg a **[VILÁGÓRA]** elemet a meglévő helyi idők (Berlin, London, New York, Tokió) megtekintéséhez, vagy továbbiak hozzáadásához. A helyi időket mutató órákat megtekintheti okosóráján (lásd **[7.6.27 Világóra](#page-22-7)** című fejezet).

#### **9.3.8.9 Képernyő fényereje**

• A képernyő fényerejének öt fokozatban történő beállításához érintse meg a **[KÉPERNYŐ FÉNYEREJE]** elemet (lásd **[8.4 Kijelző és világítás](#page-23-2)** című fejezet).

<span id="page-50-0"></span>![](_page_50_Picture_0.jpeg)

#### <span id="page-50-2"></span>**9.3.8.10 Parancsikonok**

A parancsikonokat az okosórája kijelzőjén keresztül érheti el, ha ujjával a képernyőt balra vagy jobbra húzza (lásd **[7.4 Parancsikonok](#page-17-1)** című fejezet).

- Az okosóráján rögzítendő parancsikonok kiválasztásához érintse meg a **[PARANCSIKONOK]** elemet. Különböző parancsikonok közül választhat. Elrejtheti a parancsikonokat, és módosíthatja a parancsikonok sorrendjét. Alapértelmezés szerint a tevékenységi adatok napi nézetei, valamint a pulzusszám és a stressz mérése van beállítva. A következő szinkronizálást követően az okosórával a parancsikonok a beállításoknak megfelelően megjelennek a kijelzőn.
- A lista tetején lévő és **[ ]** szimbólummal jelölt parancsikonok aktuálisan megjelennek az okosóra kijelzőjén. A lista alján lévő és **[ ]** szimbólummal jelölt parancsikonok aktuálisan nem jelennek meg.
- A **[ ]** vagy **[ ]** szimbólum megérintésével eltávolíthat vagy hozzáadhat parancsikonokat.
- Ezenkívül a tárolt parancsikonok sorrendjét is módosíthatja, ha a **[ ]** szimbólumot lenyomva tartja, és az adott parancsikont a megfelelő helyre húzza.

#### <span id="page-50-1"></span>**9.3.8.11 Az okosóra nyelvének beállítása**

- Az okosóra nyelvének beállításához érintse meg az **[ESZKÖZ NYELVE]** elemet.
- Válassza a **[RENDSZER KÖVETÉSE]** lehetőséget, ha azt szeretné, hogy az okosórája nyelve megegyezzen az alkalmazás vagy az okostelefon nyelvével.
- Alternatív megoldásként 8 nyelv közül választhat, és ezeket az adott nyelv megérintésével manuálisan beállíthatja.

#### **9.3.9 Használati utasítás**

• A **[HASZNÁLATI UTASÍTÁS]** megérintésével hasznos tanácsokat kaphat, például további információt az Amazon Alexa hangparancsairól**.**

<span id="page-51-0"></span>![](_page_51_Picture_0.jpeg)

#### <span id="page-51-1"></span>**9.4 Felhasználói beállítások**

• Az alsó menüsorban érintse meg a **[FELHASZNÁLÓ]** elemet. Itt kezelheti felhasználói fiókját, és megadhatja személyes adatait és céljait. Ezenfelül az alkalmazáshoz további információkat kérhet le, amelyeket a következő fejezetben ismertetünk.

Usernama  $-11$ Mix Mix ží. **Branch Considers the** ä **International** to land for (T) Charl for Lives  $\mathbb{R}$ ê  $\rightarrow$ s

<span id="page-52-0"></span>![](_page_52_Picture_0.jpeg)

#### **9.4.1 Személyes adatok**

- Neve, neme, születési dátuma, magassága és súlya szerkesztéséhez érintse meg a felhasználói név alatti **[SZERKESZTÉS]** opciót. Kívánság szerint profilképet is beállíthat. Érintse meg a szerkeszteni kívánt bejegyzést.
- A megerősítéshez érintse meg az **[IGEN]** elemet.

![](_page_52_Picture_5.jpeg)

<span id="page-53-0"></span>![](_page_53_Picture_0.jpeg)

# **9.4.2 Érmeim**

• Az **[ÉRMEK]** alatt megtekintheti személyes sikereit (érmeit). További információkhoz érintse meg a kívánt bejegyzést.

![](_page_53_Picture_49.jpeg)

#### <span id="page-53-1"></span>**9.4.3 Adataim**

• Az **[ADATAIM]** alatt megtekintheti az összes rögzített értékét. További információkhoz érintse meg a kívánt bejegyzést.

![](_page_53_Picture_50.jpeg)

<span id="page-54-0"></span>![](_page_54_Picture_0.jpeg)

#### **9.4.4 Egészségi jelentés**

• Az **[EGÉSZSÉGI JELENTÉS]** alatt megtekintheti az adott héten rögzített összes egészségügyi adatát és tevékenységét. Részletesebb információkhoz érintse meg a megfelelő heti jelentést.

![](_page_54_Picture_46.jpeg)

### **9.4.5 Hírek**

• A **[HÍREK]** alatt áttekintést kap az alkalmazás újdonságairól, pl. új funkciókról vagy frissítésekről**.**

<span id="page-55-0"></span>![](_page_55_Picture_0.jpeg)

#### <span id="page-55-1"></span>**9.4.6 Beállítások**

- A **[BEÁLLÍTÁSOK]** alatt különféle beállításokat végezhet, és információkat kérhet le. Megváltoztathatja a felhasználói fiókjához megadott e-mail-címét és jelszavát. Továbbá lehetőségében áll kilépni a felhasználói fiókból vagy akár teljesen törölheti is felhasználói fiókját.
- A megtett lépésszámra és a súlyra vonatkozó személyes céljainak rögzítéséhez érintse meg a **[CÉLJAIM]** elemet.
- Az okosóra és az alkalmazás közötti adatok manuális szinkronizálásának megkezdéséhez érintse meg a **[KÉZI SZINKRONIZÁLÁS]** elemet.
- A távolság, a magasság, a súly és a hőmérséklet mértékegységének megadásához érintse meg az **[ALAPÉRTELMEZETT BEÁLLÍTÁSOK]** elemet. Ezenkívül megadhatja, hogy a hét melyik napja legyen az adatok feldolgozásának első napja a héten.
- Annak beállításához, hogy mely adatok kerüljenek szinkronizálásra az alkalmazásból a felhővel, érintse meg az **[ADATVÉDELEM ÉS BIZTONSÁG]** elemet. Az összes adat törléséhez érintse meg a **[SZEMÉLYES ADATOK TÖRLÉSE A FELHŐBEN]** elemet.
- A rögzített adatok más alkalmazásokkal való megosztásának engedélyezéséhez érintse meg az **[ADATÁTVITEL ÉS ENGEDÉLYEZÉS]** elemet.
- Felhasználói fiókja e-mail-címének megváltoztatásához érintse meg az **[E-MAIL CÍM MÓDOSÍTÁSA]** elemet.
- Felhasználói fiókja jelszavának megváltoztatásához érintse meg a **[JELSZÓ MÓDOSÍTÁSA]** elemet.
- Ha törölni szeretné az ideiglenes adatokat az alkalmazásból, érintse meg a **[GYORSÍTÓTÁR TÖRLÉSE]** elemet. A folyamat során nem vesznek el rögzített adatok.
- Az aktuális felhasználói fiókból való kijelentkezéshez érintse meg a **[KIJELENTKEZÉS]** elemet.
- Felhasználói fiókja törléséhez érintse meg a **[FIÓK TÖRLÉSE]** elemet, és erősítse meg az ezt követő kérdést. Ebben az esetben az összes beállítás és rögzített adat törlésre kerül.

![](_page_55_Picture_137.jpeg)

<span id="page-56-0"></span>![](_page_56_Picture_0.jpeg)

#### **9.4.7 Segítség**

- A gyakori kérdések válaszainak áttekintéséhez érintse meg a **[SEGÍTSÉG]** elemet. További információkhoz érintse meg a megfelelő kérdést.
- Ha kérdésére nem kapott választ, ellenőrizze a Hibaelhárítás részben található információkat (lásd **[9.4.9 Hibaelhárítás](#page-56-1)** című fejezet), vagy küldje el kérdését a Hama terméktanácsadónak (lásd **[9.4.8](#page-56-2)  [Kérdések és javaslatok](#page-56-2)** című fejezet).

#### <span id="page-56-2"></span>**9.4.8 Kérdések és javaslatok**

- Ha kérést vagy visszajelzést szeretne küldeni a Hama terméktanácsadónak, érintse meg a **[KÉRDÉSEK ÉS JAVASLATOK]** elemet.
- Válasszon ki egy területet a kérdés részletesebb kifejtéséhez. Ezenkívül képeket is hozzáadhat kéréséhez, és az okosóra és az alkalmazás közötti kapcsolatok naplójának megtekintését is engedélyezheti. Minden kérése esetében adja meg e-mail-címét.
- A kérés elküldéséhez érintse meg az alul található **[ELKÜLDÉS]** elemet.

#### <span id="page-56-1"></span>**9.4.9 Hibaelhárítás**

- A gyakori kérdésekre adott válaszok áttekintéséhez érintse meg a **[HIBAELHÁRÍTÁS]** elemet. További információkhoz érintse meg a megfelelő kérdést.
- Ha kérdésére nem talál választ, küldje el kérését a Hama terméktanácsadónak (lásd **[9.4.8 Kérdések](#page-56-2)  [és javaslatok](#page-56-2)** című fejezet).

#### **9.4.10 Frissítések ellenőrzése**

• A "Hama FIT move" alkalmazás újabb verziójának megkereséséhez érintse meg a **[FRISSÍTÉSEK ELLENŐRZÉSE]** elemet. A rendszer automatikusan átirányítja a Google Play (Android) vagy az App Store (iOS) oldalára.

#### **Megjegyzés**

Az okostelefon alapértelmezett beállításainak automatikusan értesíteniük kell Önt az alkalmazás frissítéseiről.

#### **9.4.11 Névjegy**

- Az **[ERRŐL]** megérintésével információkat talál az alkalmazásról, például a használt alkalmazás verzióját, az adatvédelmi nyilatkozatot és a felhasználói megállapodást.
- Ha szeretné visszavonni az adatvédelmi szabályzathoz és a felhasználói megállapodásokhoz adott hozzájárulását, érintse meg a **[HOZZÁJÁRULÁS VISSZAVONÁSA]** elemet. Ügyeljen arra, hogy az alkalmazás a hozzájárulások nélkül nem használható.

<span id="page-57-0"></span>![](_page_57_Picture_1.jpeg)

# **10. Karbantartás és ápolás**

A terméket szöszmentes, kissé nedves kendővel tisztítsa, és ne használjon agresszív tisztítószert.

### **11. Szavatosság kizárása**

A Hama GmbH & Co KG semmilyen felelősséget vagy szavatosságot nem vállal a termék szakszerűtlen telepítéséből, szereléséből és szakszerűtlen használatából, vagy a használati útmutató és/vagy a biztonsági utasítások be nem tartásából eredő károkért.

# **12. Támogatott nyelvek**

Az alábbi listában áttekinthetők azon nyelvek, amelyeket az okosóra kijelzője, illetve a "Hama FIT move" alkalmazás támogat:

![](_page_57_Picture_270.jpeg)

# **13. Műszaki adatok**

![](_page_57_Picture_271.jpeg)

<span id="page-58-0"></span>![](_page_58_Picture_1.jpeg)

# **14. Ártalmatlanítási utasítás**

Környezetvédelmi utasítás:

![](_page_58_Picture_4.jpeg)

A 2012/19/EU és 2006/66/EK irányelvek nemzeti jogba való átültetésétől kezdve a következők érvényesek: Az elektromos és elektronikai készülékeket, valamint az elemeket/akkumulátorokat nem szabad a háztartási hulladékkal együtt leselejtezni. Az elhasznált és működésképtelen elektromos és elektronikus készülékek, ill. elemek/akkumulátorok gyűjtésére törvényi előírás

kötelez mindenkit, ezért azokat el kell szállítani egy kijelölt gyűjtőhelyre, vagy vissza kell vinni a vásárlás helyére. A részleteket az adott nemzeti jog szabályozza. A terméken, annak csomagolásán vagy használati útmutatójában feltüntetett szimbólum egyértelműen jelzi ezt a kötelezettséget. A régi készülékek begyűjtése, visszaváltása vagy bármilyen formájú újrahasznosítása közös hozzájárulás környezetünk védelméhez.

# **15. Megfelelőségi nyilatkozat**

![](_page_58_Picture_8.jpeg)

A Hama GmbH & Co KG kijelenti, hogy ez az eszköz megfelel a 2014/53/EU irányelv alapvető követelményeinek és egyéb vonatkozó előírásainak. A vonatkozó irányelv szerinti megfelelőségi nyilatkozat itt található:

**www.hama.com > Search > 00178611, 00178612, 00178613 > Downloads**

![](_page_58_Picture_76.jpeg)

![](_page_59_Picture_0.jpeg)

# **Szerviz és támogatás**

 www.hama.com +49 9091 502-0 H

The Bluetooth® word mark and logos are registered trademarks owned by Bluetooth SIG, Inc. and any use of such marks by Hama GmbH & Co KG is under license. Other trademarks and trade names are those of their respective owners.

All listed brands are trademarks of the corresponding companies. Errors and omissions excepted, and subject to technical changes. Our general terms of delivery and payment are applied.